# Измерения передатчиков DVB-T/DVB-H при запуске, сдаче в эксплуатацию и во время технической эксплуатации Указания по применению

12.2013 - 7BM101\_2E

2.2013 - 7BM101 2E

Измерения передатчиков

⁄Ізмерения передатчиков<br>DVB-T/DVB-H

DVB-T/DVB-H

#### **Изделия:**

**|** R&S®ETL

Вещательные передатчики должны соответствовать строгим требованиям к качеству передаваемого сигнала, так как даже небольшой сбой в работе приведет к потере сервиса у многих абонентов.

Универсальный измерительный инструмент ETL способен выполнить все требуемые измерения от первоначального тестирования при запуске передатчика до измерений при сдаче в эксплуатацию и во время технической эксплуатации передатчиков.

**E&SCHWA** 

### **Содержание**

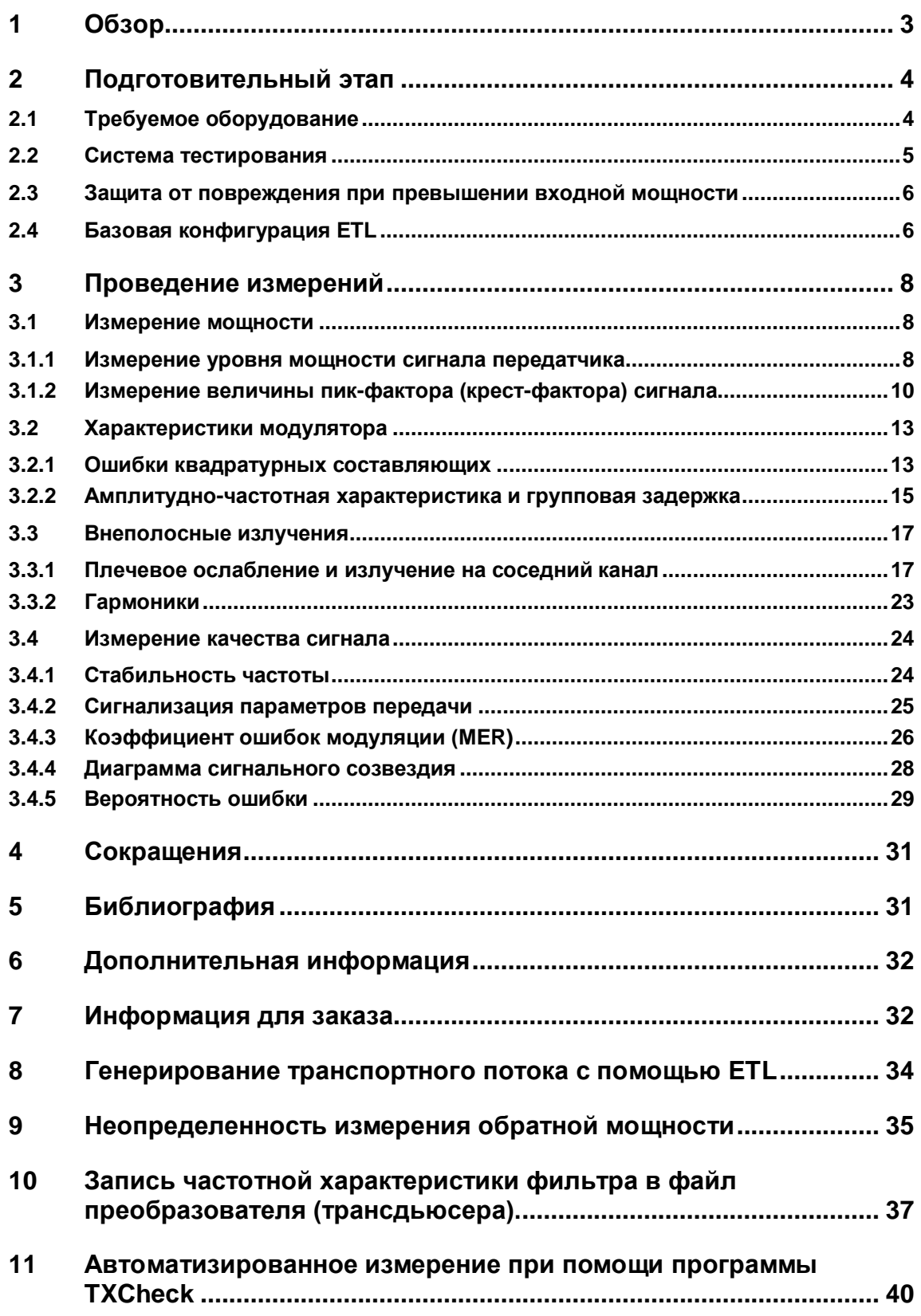

## <span id="page-2-0"></span>1 Обзор

Вещательные передатчики должны соответствовать строгим требованиям к качеству передаваемого сигнала, так как даже небольшой сбой в работе приведет к потере сервиса у многих абонентов.

Универсальный измерительный инструмент ETL способен выполнить все требуемые измерения от первоначального тестирования при запуске передатчика до измерений при сдаче в эксплуатацию и во время технической эксплуатации передатчика.

Методики измерений, описанные в данном руководстве, соответствую широко распространенным требованиям. В конкретных условиях пользователю необходимо только установить предельные значения измеряемых параметров.

В разделе 2 описываются подготовительные операции при проведении измерений. Необходимо собрать все необходимые инструменты и вспомогательные блоки для проведения измерений, а также обеспечить правильную защиту от превышения допустимых уровней измеряемых сигналов для предотвращения поломки приборов. Далее описываются типовые конфигурации для проведения измерений при помощи ETL.

В разделе 3 описываются различные методики измерений. Для каждой резервной системы в передатчике эти измерения должны быть проведены по крайней мере один раз на этапе тестирования. Измерения при эксплуатации должны первоначально проводиться для пониженных значений уровня мощности, вероятности ошибки BER и коэффициента модуляции MER.

Так как при эксплуатации передатчиков нет необходимости проведения некоторых повторных измерений, R&S предлагает в качестве доступной замены ETL ТВ анализаторы ETC и ETH. При помощи этих компактных ТВ анализаторов можно провести почти все измерения, описанные в данном руководстве при достаточной точности результатов.

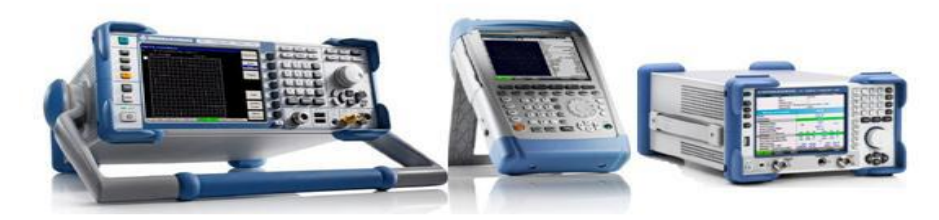

*Рисунок 1 –* ТВ анализаторы ETL, ETH и ETC

В приложении D показано, как эти измерения могут быть автоматизированы при помощи ПО TxCheck.

Дополнительную информацию общего характера по системам цифрового вещания можно найти в книге Вальтера Фишера Digital Video and Audio Broadcasting Technology.

## <span id="page-3-1"></span>2 Подготовительный этап

### <span id="page-3-0"></span>**2.1 Требуемое оборудование**

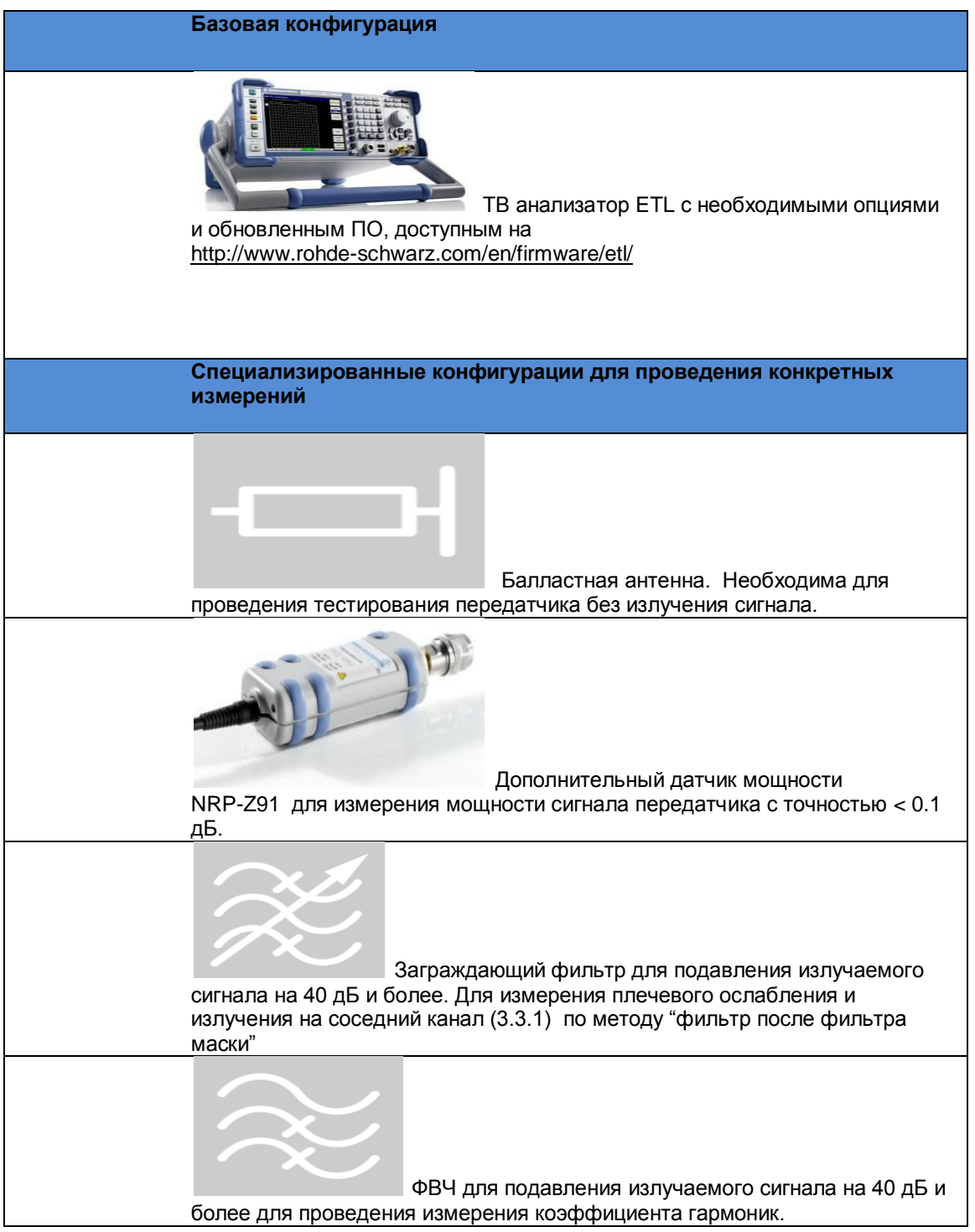

### <span id="page-4-0"></span>**2.2 Система тестирования**

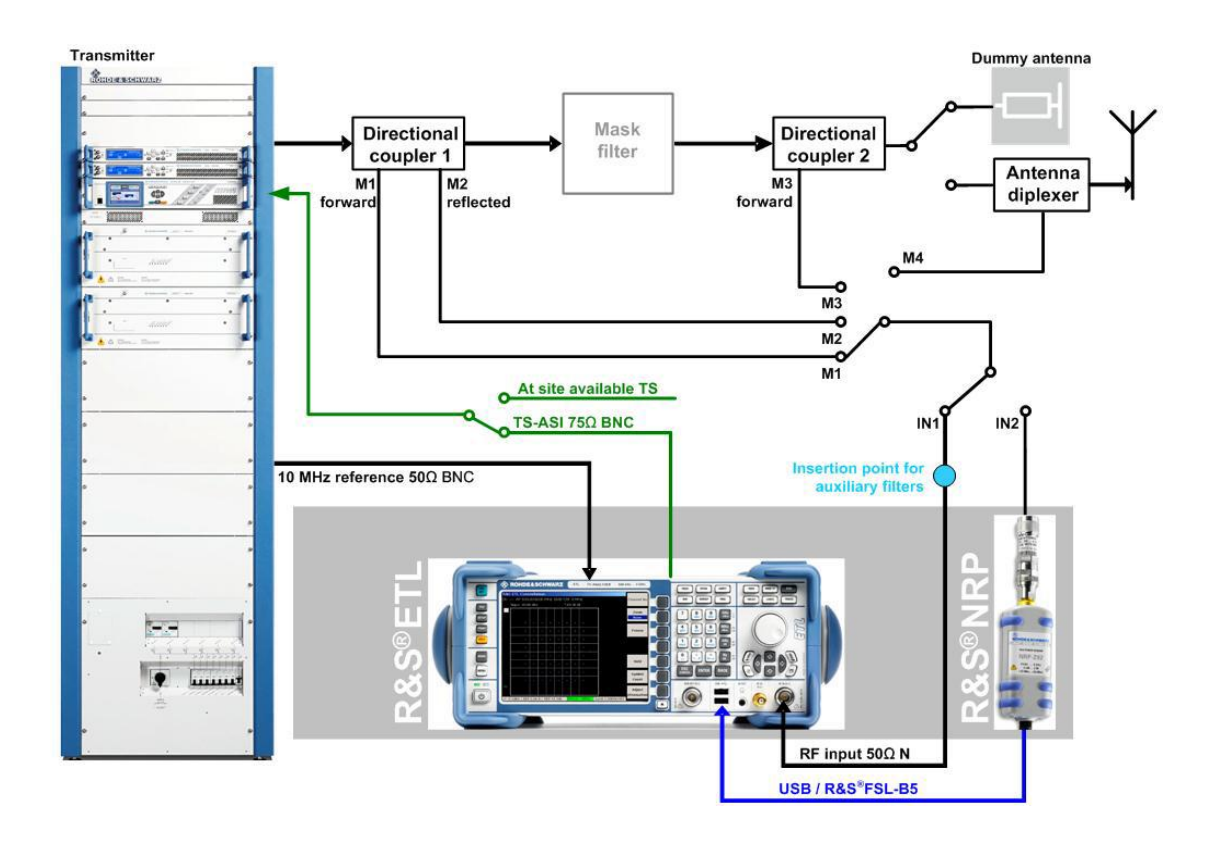

*Рисунок 2 –* Система тестирования .

Для тестирования передатчика при приеме в эксплуатацию сигнал транспортного потока TS от встроенного в ETL генератора транспортного потока MPEG-2 (приложение А) подается на вход TS передатчика DVB-T. Также возможно использование других генераторов транспортного потока, например R&S DVSG. Выход передатчика подключается к балластной антенне.

При вводе в эксплуатацию используется рабочий транспортный поток на передающей станции. Первоначально измерения проводят при работе на балластную антенну, до того, как вещательный сигнал подается на схему сложения антенны. При этом становится доступной дополнительная точка измерения на схеме сложения (M4).

При эксплуатации передатчика для проведения измерений используется сигнал транспортного потока, доступный на станции. Излучаемый сигнал подается на схему сложения.

Измеряемый радиосигнал подается на вход ETL (IN1) или на измерительный датчик мощности (IN2) следующим образом:

От измерительной точки на выходе передатчика (M1 – измерение прямой мощности, M2 – измерения отраженной мощности)

От измерительной точки после фильтра-маски (M3).

Фильтр – маска устанавливается между выходом передатчика и балластной антенной или схемой сложения антенны. Некоторые измерения могут проводиться в измерительных точках до или после фильтра маски(M1/M3). Выбор измерительной точки определяется ее доступностью и измеряемым параметром.

При проведении измерения внеполосных излучений (раздел 3.3) возможно применение дополнительных заградительных перестраиваемых фильтров , которые включаются в разъемы для дополнительных фильтров.

Вход внешнего опорного сигнала EXT REF находится на задней панели прибора ETL. К нему подключается опорный синхросигнал 10 МГц GPS от источника на передающей станции.

Дополнительный датчик мощности может подключаться к анализатору ETL по интерфейсу USB или по дополнительному интерфейсу R&S FSL-B5.

### <span id="page-5-0"></span>**2.3 Защита от повреждения при превышении входной мощности**

Допустимая максимальная пиковая мощность на входе ETL составляет 36 дБм в течении короткого времени (<3 сек). Для рекомендуемого датчика мощности R&S NRP-Z91 эта величина составляет 23 дБм.

Поэтому рекомендуется использовать дополнительные аттенюаторы для ограничения общей средней мощности в измерительных точках до 0-10 дБм. Это обеспечит защиту от кратковременных выбросов мощности и не повлияет на качество измерений.

### <span id="page-5-1"></span>**2.4 Базовая конфигурация ETL**

В дальнейшем описании используются следующие обозначения:

- Обозначения большими буквами относятся к кнопкам с соответствующими надписями,

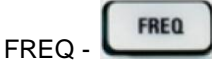

- маркированные списки ● TV Standard: OFDM DVB-T/H - определяют настройки и установки, сделанные в текущем отображаемом диалоговом окне конфигурации

- все остальные обозначения относятся к программным кнопкам, которые отображаются на правой части экрана. Стрелка (→)обозначает последовательность нажатий на кнопки.

Следующие установки конфигурации действуют по умолчанию, если не указано каких либо изменений

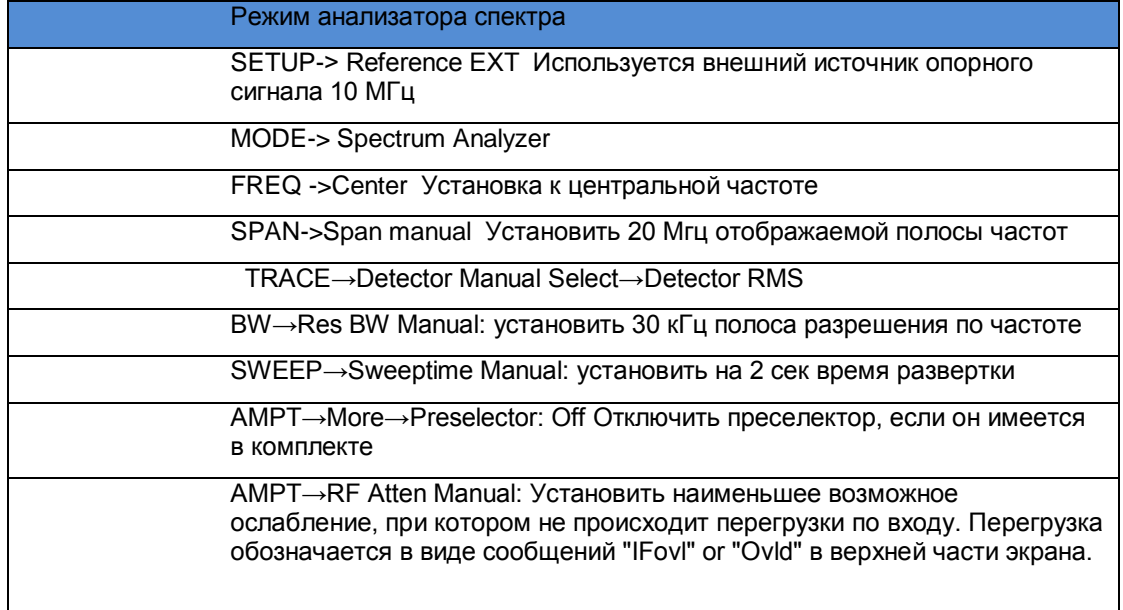

AMPT→Ref Level: Установить опорный уровень так, чтобы весь спектр сигнала отчетливо отображался. При необходимости изменения шкалы выберите AMPT→Range Log и измените шкалу.

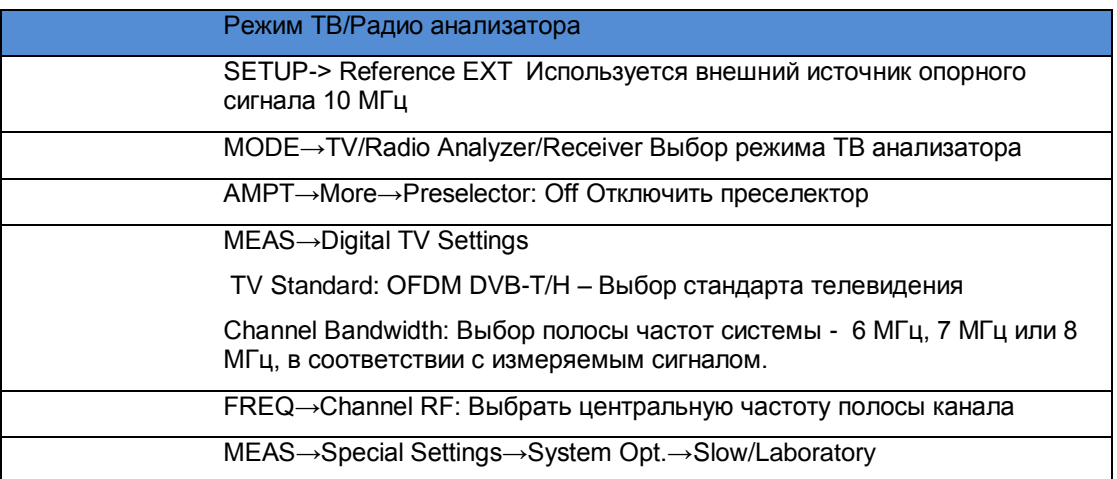

## <span id="page-7-0"></span>3 Проведение измерений

### <span id="page-7-1"></span>**3.1 Измерение мощности**

#### <span id="page-7-2"></span>**3.1.1 Измерение уровня мощности сигнала передатчика**

Для систем цифрового телевидения средняя мощность является постоянной и не зависит от свойств передаваемого изображения, как в аналоговом телевидении. Так как фильтр маска вносит ослабление порядка 0.1-0.6 дБ в сигнал на выходе передатчика, измерения должны выполняться до и после фильтра маски. Отображаемая на экране мощность – это мощность сигнала от направленного ответвителя. Ослабление ответвителя может быть учтено выбором величины параметра Ref Level Offset и автоматически вычисляется для отображения на экране.

Анализатор ETL измеряет подаваемую на его вход мощность с точностью около 1 дБ, при использовании измерительного датчика точность составляет 0.1 дБ.

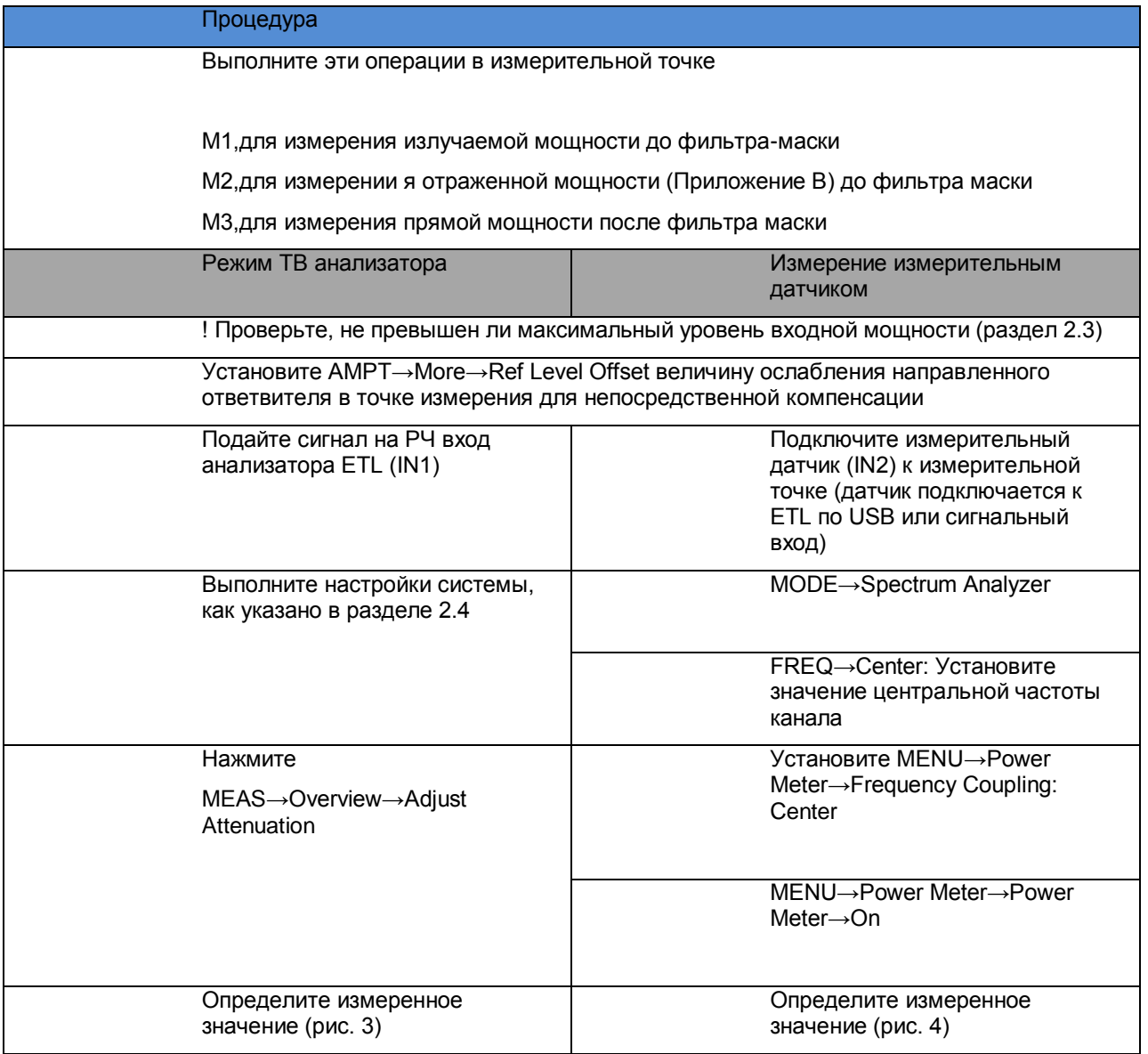

Измерение мощности

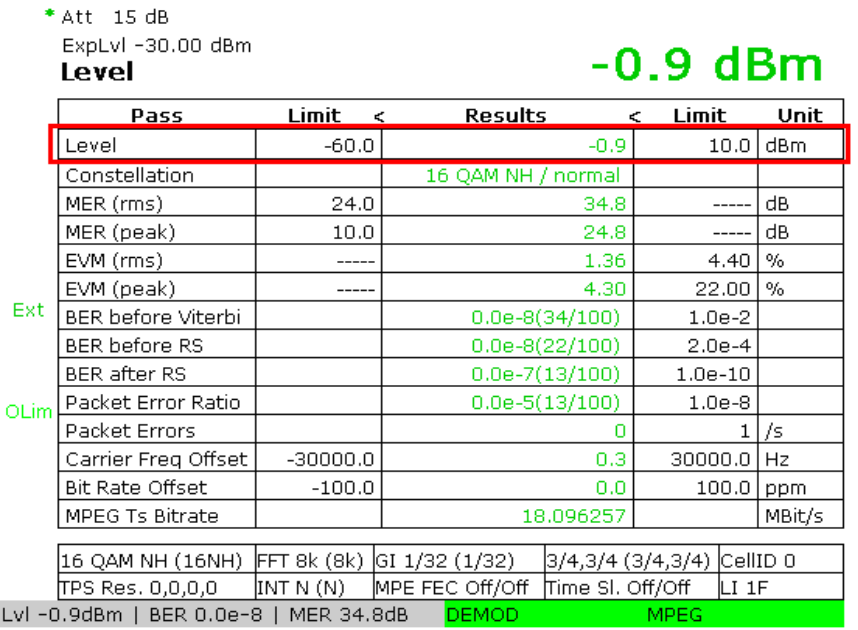

#### Ch: --- RF 642.000000 MHz DVB-T/H 8 MHz

Рисунок 3: Режим ТВ анализатора, выбор пункта меню MEAS→Overview : Уровень входжного сигнала указан в первой строке таблицы, в строке состояния или в виде укрупненного значения на экране (MEAS→Overview→Zoom).

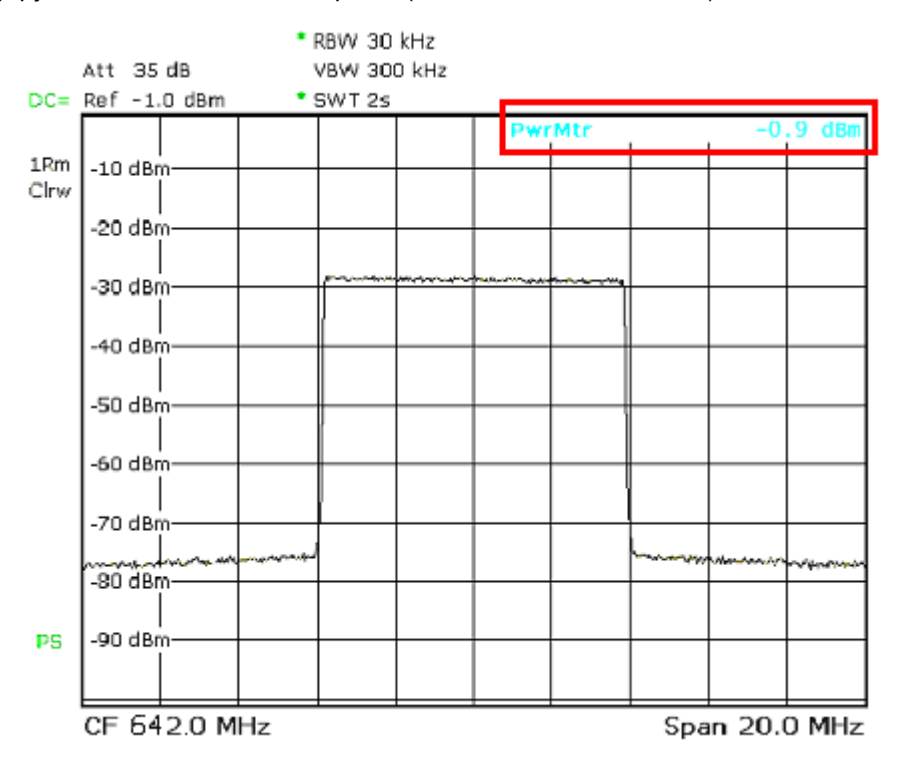

Рисунок 4: Режим анализатора спектра: спектр сигнала DVB-T с указанием считанных данных от измерительного датчика в верхней правой части экрана.

#### <span id="page-9-0"></span>**3.1.2 Измерение величины пик-фактора (крест-фактора) сигнала**

Измерение величины пик-фактора (крест-фактора) имеет важное значения для правильного выбора параметров компонент системы, таких как фильтра маски, схемы сложения, коаксиальных кабелей и антенны.

Пик фактор определяется как отношение максимального значения радиосигнала к среднеквадратическому значению сигнала

$$
PF = CF = 20log \frac{U_{peak}}{U_{RMS}}
$$

В последнее время чаще используется другое вычисление пик фактора, как отношение пиковой мощности огибающей радиосигнала к средней мощности. Величина пикфактора, вычисленная таким образом оказывается меньше на величину пик-фактора синусоидального сигнала, т.е. на 3.01 дБ.

Сигнал OFDM обладает очень высоким пик-фактором, так как

Для системы DVB-T в режиме 8К величина пик-фактора может быть большей, чем 40 дБ. На практике она ограничена величиной 13 дБ на выходе передатчика. Так как выбросы сигнала с высоким пик-фактором встречаются гораздо реже, любое измерение действительно только для интервала времени, в котором оно проводилось. Вероятностные свойства выбросов сигнала описываются комплиментарной функцией распределения (CCDF), в которой учитывается вероятность появления выброса сигнала. При вычислении CCDF определяется пиковое значение огибающей сигнала, поэтому полученную величину пик-фактора необходимо подкорректировать на 3.01 дБ.

Фильтр-маска на выходе передатчика подавляет гармонические продукты интермодуляции вне полосы диапазона. При этом изменяется форма огибающей сигнала и увеличивается пик-фактор. Поэтому при измерениях необходимо учитывать точку измерений, на выходе передатчика или на выходе фильтра-маски.

Используя ETL величина пик-фактора измеряется в режиме анализатора спектра непосредственно на измерительной точке передатчика (M1).

Пик-фактор ограниченного по полосе сигнала (после фильтра маски) измеряется в режиме анализатора спектра в измерительной точке после фильтра маски (M3).

Также измерить пик-фактор ограниченного по полосе сигнала можно в режиме ТВ анализатора в измерительной точке (M1). В этом режиме полоса сигнала ограничена 8 МГц, моделируя фильтр-маску.

Измерение мощности

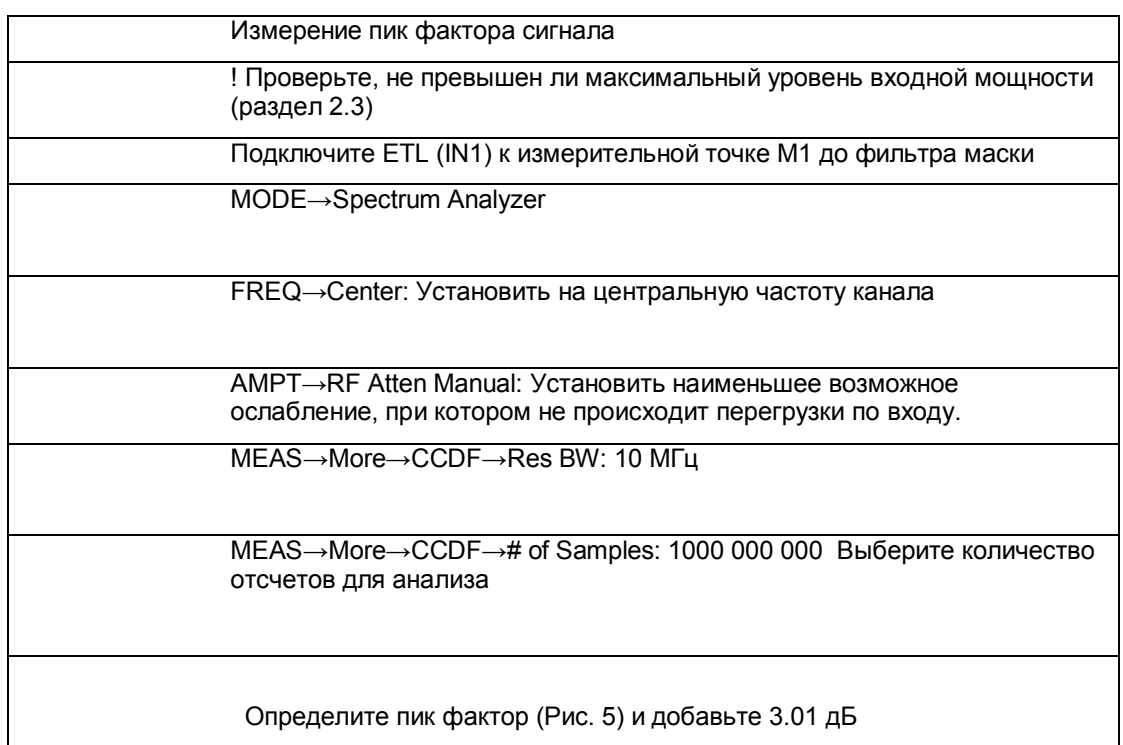

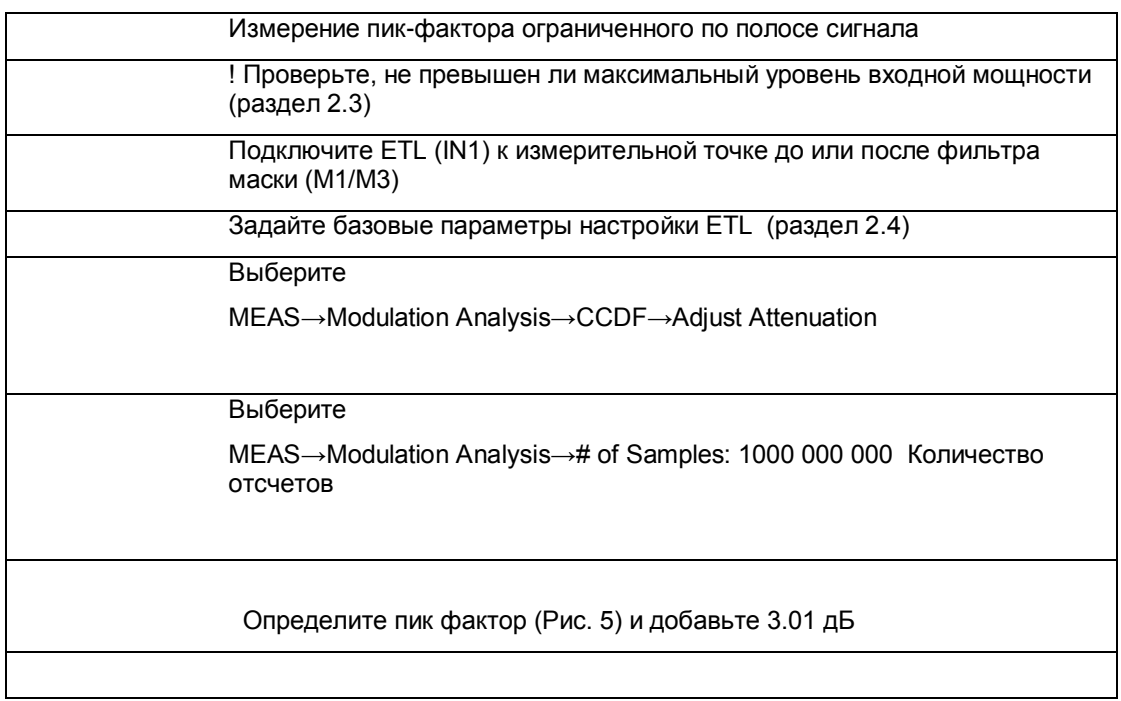

Измерение мощности

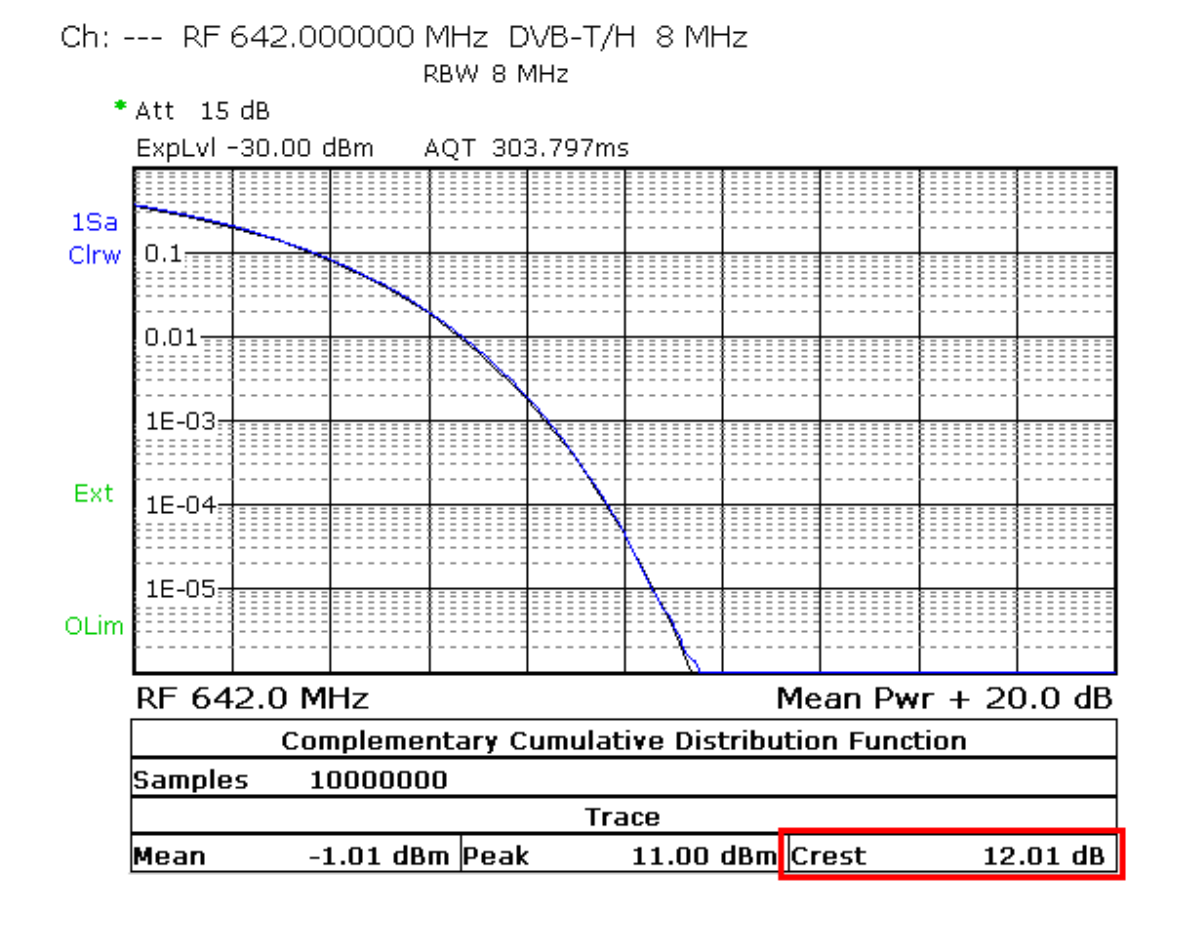

Рисунок 5 Режим TV/radio analyzer/receiver mode,выбор меню MEAS→Modulation Analysis→CCDF: Вычисленный пик-фактор в правой нижней части.

Характеристики модулятора

### <span id="page-12-0"></span>**3.2 Характеристики модулятора**

#### <span id="page-12-1"></span>**3.2.1 Ошибки квадратурных составляющих**

Модулятор DVB-T представляет собой блок вычисления обратного БПФ IFFT и следующего за ним квадратурного (I/Q) модулятора. I/Q модулятор может быть или цифровым или аналоговым. Если DVB-T модулятор построен по схеме прямой модуляции, I/Q модулятор аналоговый. В этом случае он должен быть подстроен точно, чтобы снизить следующие влияющие факторы

Амплитудное рассогласование

Квадратурные ошибки

Подавление несущего колебания

Неточное подавление несущей проявляется как провал в центре частотной диаграммы MER(f) (рис.15) и проводит к искаженной и сжатой диаграмме сигнального созвездия для поднесущих в центре диапазона. Амплитудное рассогласование и квадратурные искажения приводят к снижению MER на всех поднесущих OFDM сигнала. Поднесущие выше центральной частоты соотносятся с поднесущими ниже центральной частоты и наоборот.

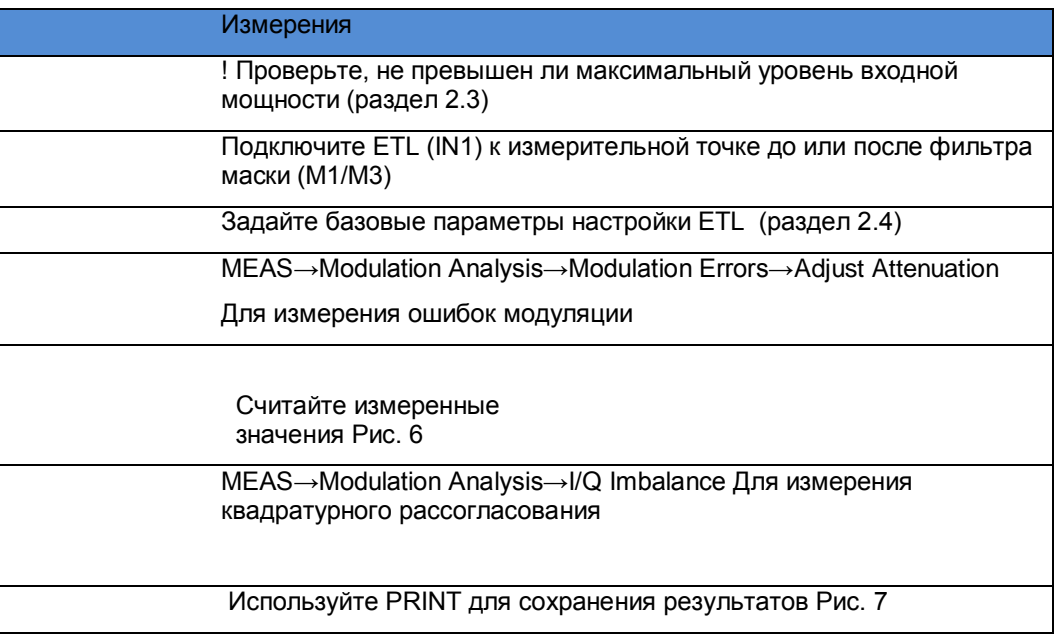

Характеристики модулятора

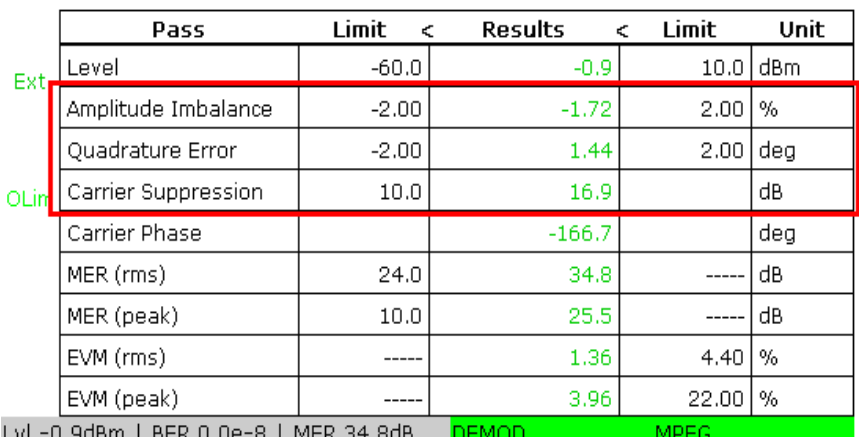

Рис. 6: Режим TV/radio analyzer/receive, меню MEAS→Modulation Errors: Амплитудное рассогласование, квадратурные ошибки и подавление несущей в строках 2–4.

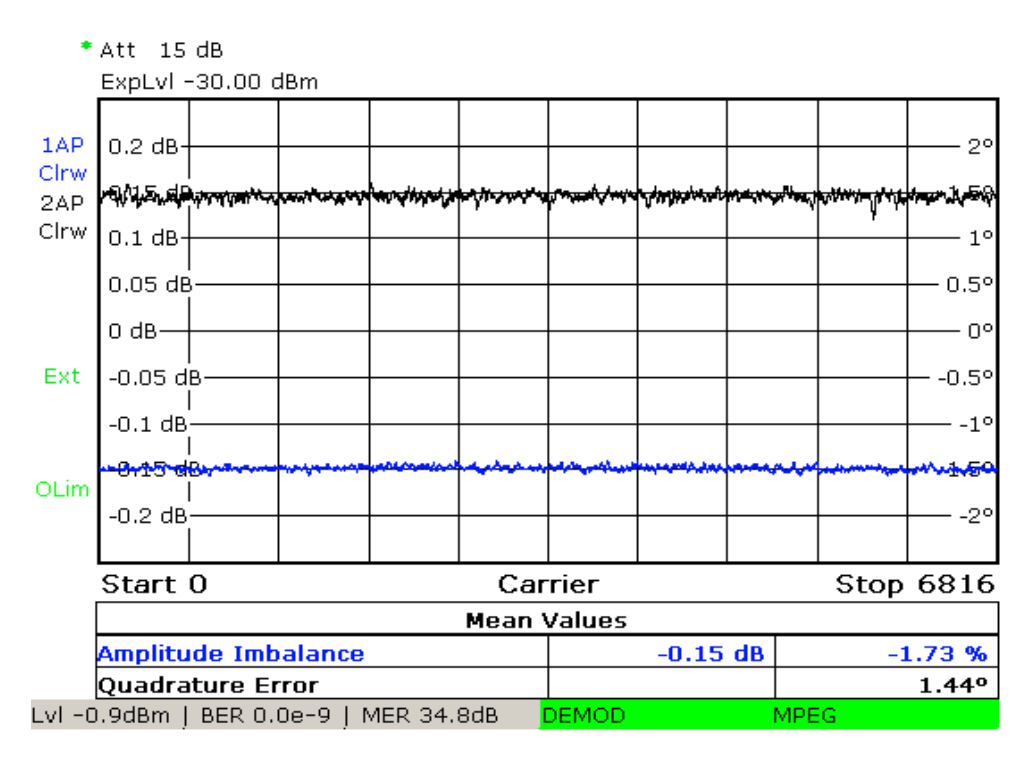

Ch: --- RF 642,000000 MHz DVB-T/H 8 MHz

Рис. 7: Режим TV/radio analyzer/receiver, меню MEAS→Modulation Analysis →I/Q Imbalance: детальный анализ амплитудного рассогласования и квадратурных ошибок по всем поднесущим.

#### <span id="page-14-0"></span>**3.2.2 Амплитудно-частотная характеристика и групповая задержка**

В системах аналогового телевидения параметры АЧХ и ГВЗ имели большое<br>значение для передачи сигналов изображения. В системах цифрового значение для передачи сигналов изображения. телевидения DVB-T требования к АЧХ и ГВЗ могут быть слабее благодаря системе коррекции канала. Линейные искажения вносят фильтр маска и схема сложения. Эти линейные искажении я могут быть компенсированы системой предкоррекции в передатчике. При этом линейные искажения появляются в обратном порядке на выходе передатчика.

Поэтому предпочтительным методом измерения АЧХ и ГВЗ является измерение после всех каскадов фильтрации в схеме сложения антенны (M4). Конечно, эти результаты будут различными в различных измерительных точках.

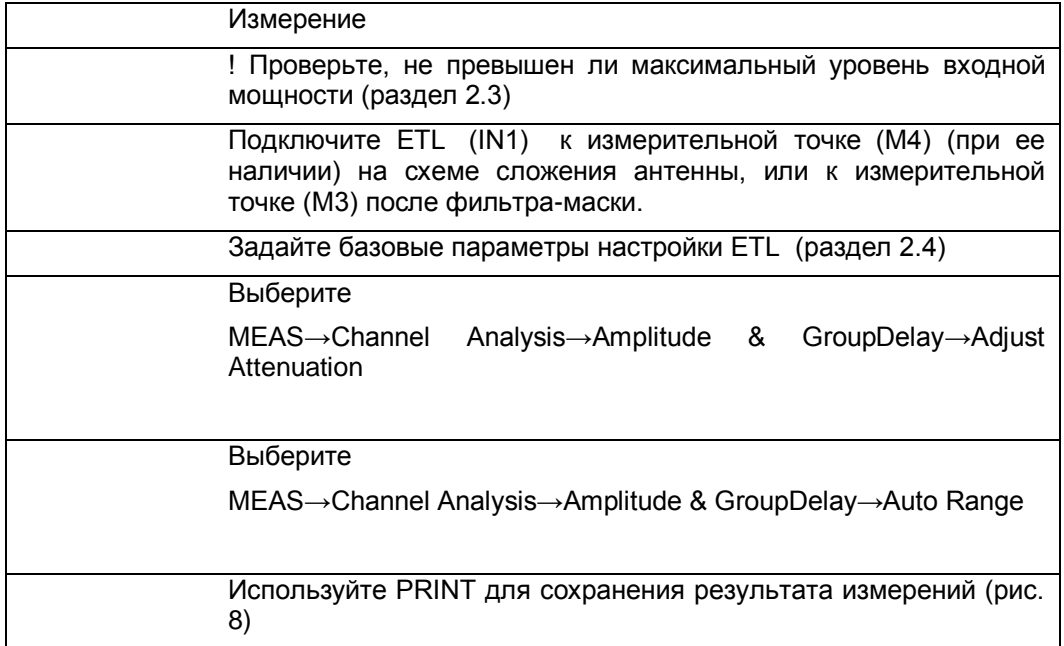

Характеристики модулятора

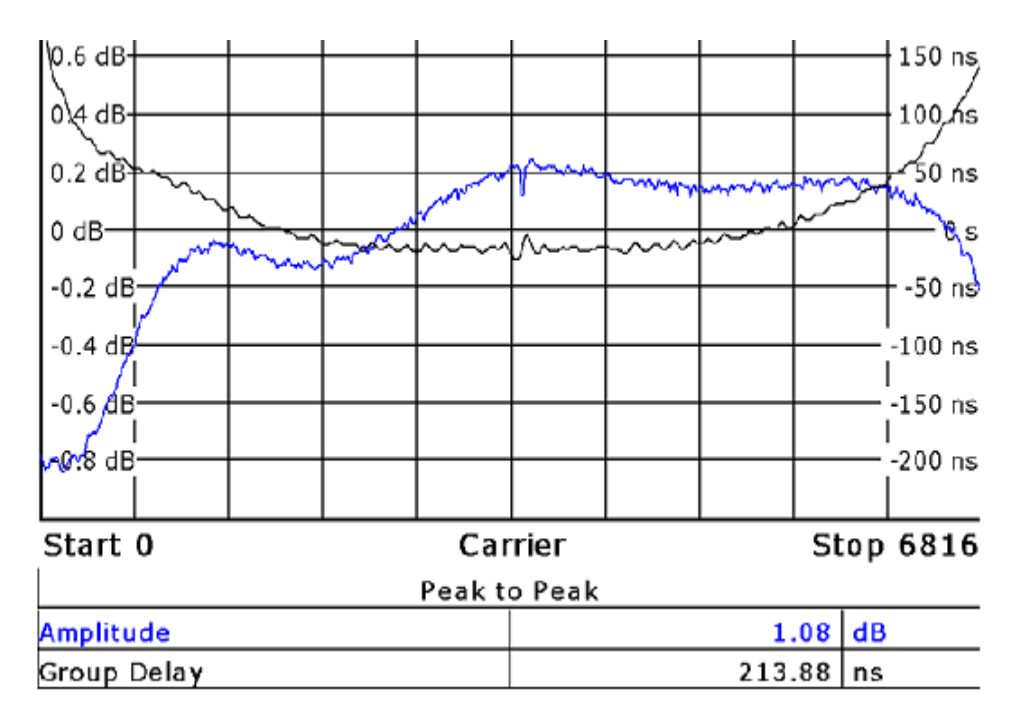

Рис. 8: Режим TV/radio analyzer/receive, меню MEAS→Channel Analysis→Amplitude & Group Delay: АЧХ и ГВЗ фильтра – маски при отсутствии компенсации искажений.

### <span id="page-16-0"></span>**3.3 Внеполосные излучения**

В передатчиках DVB-T применяются линейные усилители класса AB. Передаваемый сигнал корректируется в схемах цифровой предкоррекции в модуляторе. Но несмотря на это, некоторая нелинейность характеристик остается. Эти нелинейности вызывают продукты интермодуляции от многих поднесущих OFDM сигнала.

С одной стороны, эти дополнительные, нежелательные частотные составляющие попадают в полосу сигнала. Они представляют собой дополнительную, искажающую мощность и снижают качество сигнала. С другой стороны, нежелательные спектральные составляющие попадают за пределы полосы канала и оказывают негативное влияние на соседние каналы. Существует насколько таких типов спектральных составляющих:

Плечевое ослабление

Описывает мощность шумовых компонент вблизи от границ полосы частот канала

 $\bullet$ Излучение на соседний канал

Описывает компоненты, отстоящие на несколько МГц от границ канала

 $\bullet$ Гармоники

Компоненты с частотами, кратными частоте передатчика

#### <span id="page-16-1"></span>**3.3.1 Плечевое ослабление и излучение на соседний канал**

Для снижения нежелательных внеполосных излучений применяется фильтр-маска.

Фильтры с критической маской используются для снижения внеполосного излучения на соседний канал с наибольшими требованиями по подавлению внеполосного излучения. Все остальные маски являются некритическими.

Следующие параметры минимального подавления требуются в соответствии с требованиями стандарта ETSI EN 302 296

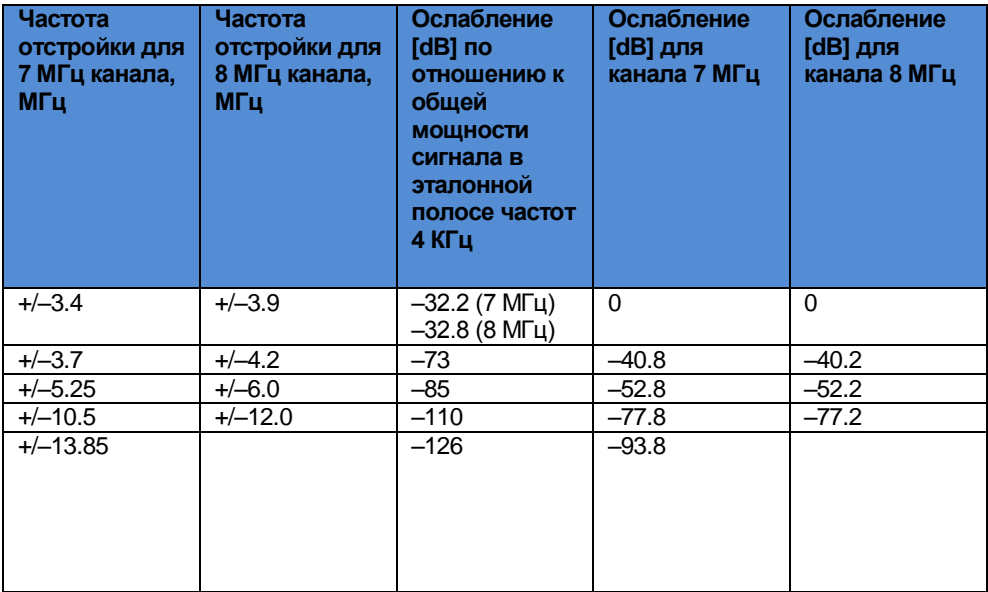

Таблица 3-1: Маски допуска в соответствии с требованиями ETSI EN 302 296 с использованием некритической маски.

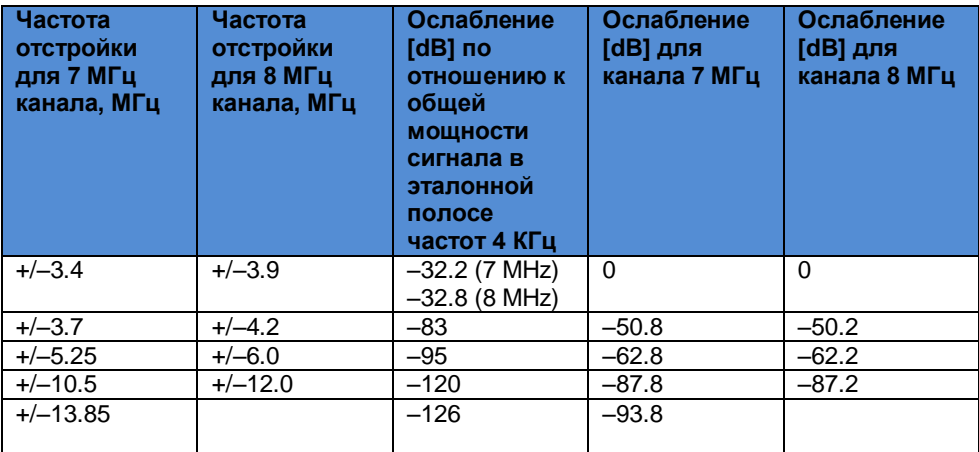

Таблица 3-2: Маски допуска в соответствии с требованиями ETSI EN 302 296 с использованием критической маски.

Высокий динамический диапазон сигнала после фильтра-маски затрудняет непосредственную проверку соответствия излучаемого спектра требованиям маски даже при допустимом динамическом диапазоне анализатора ETL величиной 58 дБ, что является очень хорошей характеристикой анализатора спектра. Поэтому для измерения используется перестраиваемый заградительный фильтр в полосе излучаемого сигнала. Перед измерениями частотная характеристика заградительного фильтра измеряется и сохраняется при помощи следящего (треккинг) генератора в составе ETL. Влияние заградительного фильтра на результаты измерений **после фильтра маски** автоматически учитывается при помощи функции трасдьюсера (преобразователя).

 Другой возможностью использования следящего генератора является предварительное измерение частотной характеристики фильтра маски до проведения измерений и его сохранения. Влияние измеренной частотной характеристики фильтра на сигнал может быть вычислено в анализаторе спектра **до фильтра маски** при помощи функции трасдьюсера (преобразователя).

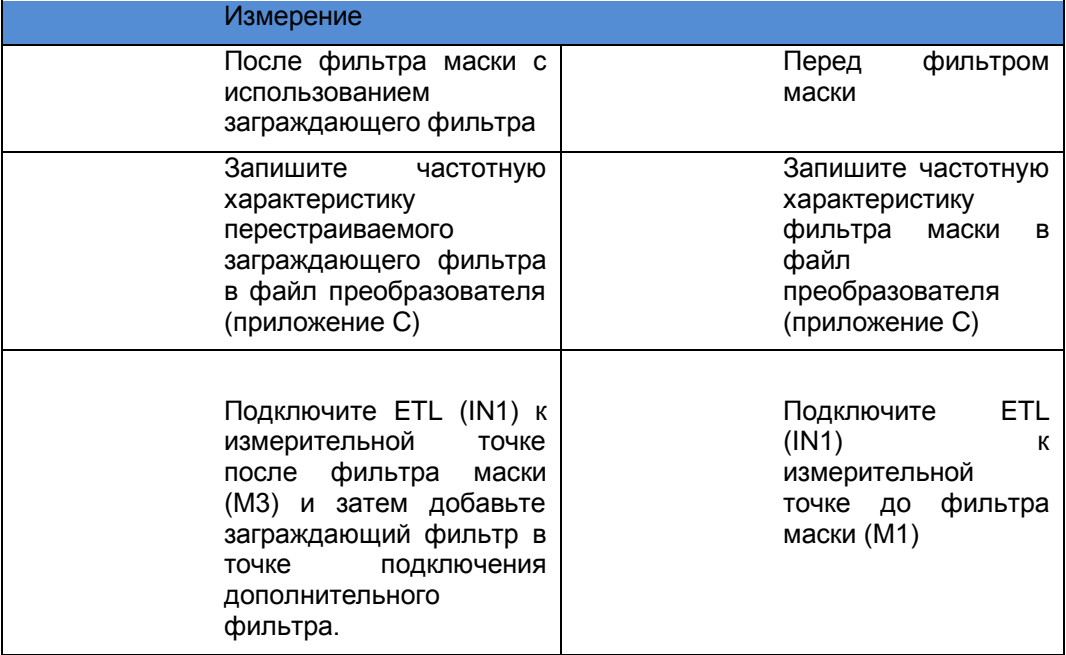

#### **3.3.1.1 Плечевое ослабление**

Плечевое ослабление может быть измерено при помощи ETL в режиме анализатора спектра методом курсоров. Также ETL выполняет полностью автоматизированное измерение плечевого ослабления по методике рекомендаций по измерениям в DVB (метод касательной). Оба метода поддерживаются ETL и используются на практике, но из за различной формулировки определений не дают одинаковый результат.

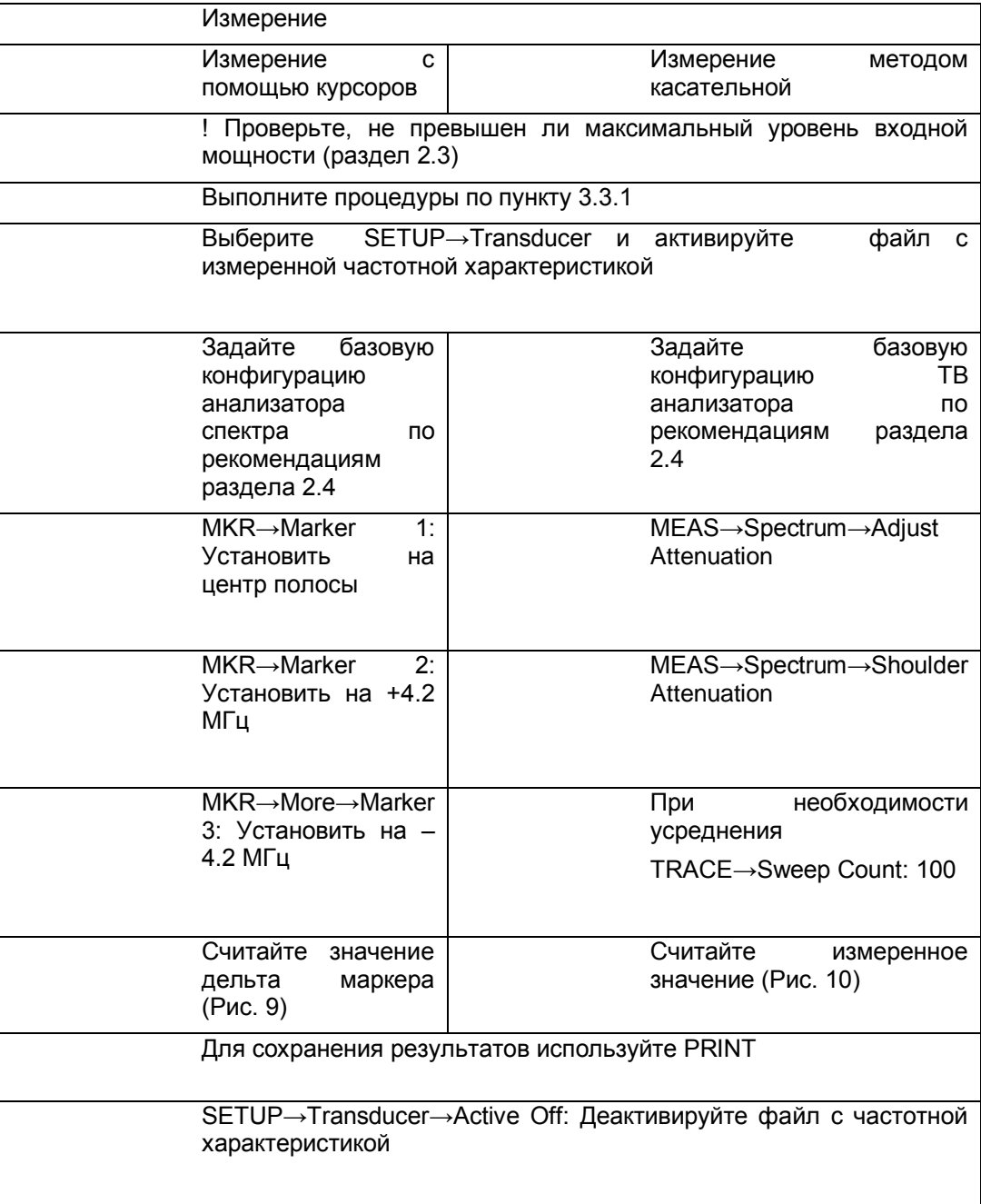

Ассиметричное плечевое ослабление говорит о недостаточном качестве сигнала

Внеполосные излучения

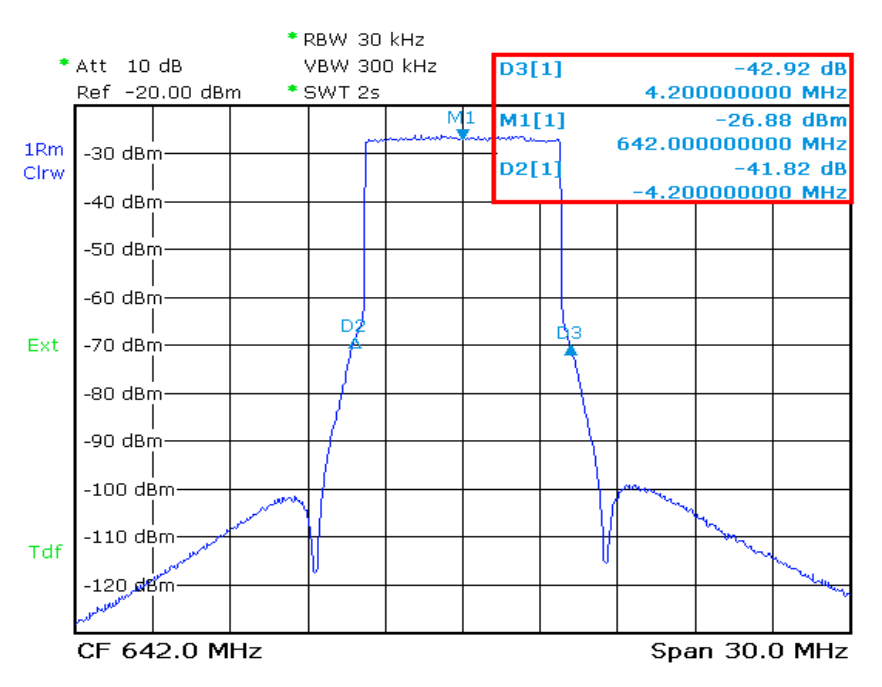

Рис. 9:Режим Spectrum analyzer: Измерение плечевого ослабления используя метод курсоров с активным файлом трансдьюсера на +/– 4.2 МГц в 8 МГЦ DVB-T канале.

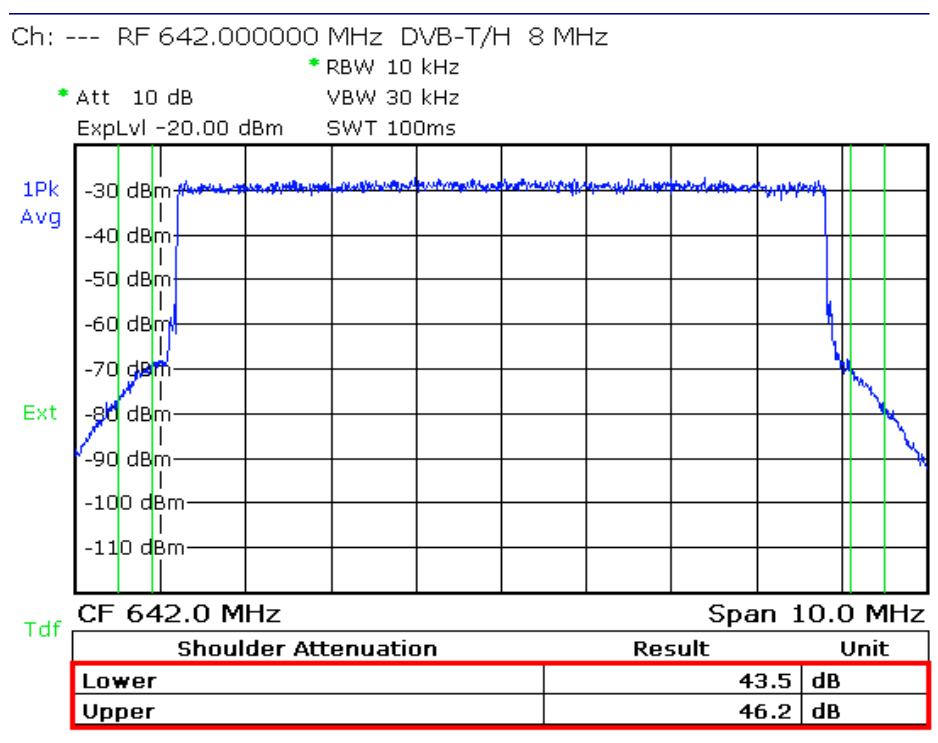

Рис. 10: Режим TV/radio analyzer/receiver, меню MEAS→Spectrum→Shoulder Atten: Измерение плечевого ослабления методом касательной с активным файлом трансдьюсера в соответствии с рекомендациями по измерениям DVB [2].

#### **3.3.1.2 Излучения в соседний канал**

Измерения излучения могут быть проведены на несколько МГц от канала или методом курсоров или полностью автоматизировано функцией измерения "Out of Band Emission".

Функция "Out of Band Emission" поддерживает все спектральные маски, указанные в рекомендациях ETSI EN 300 744.

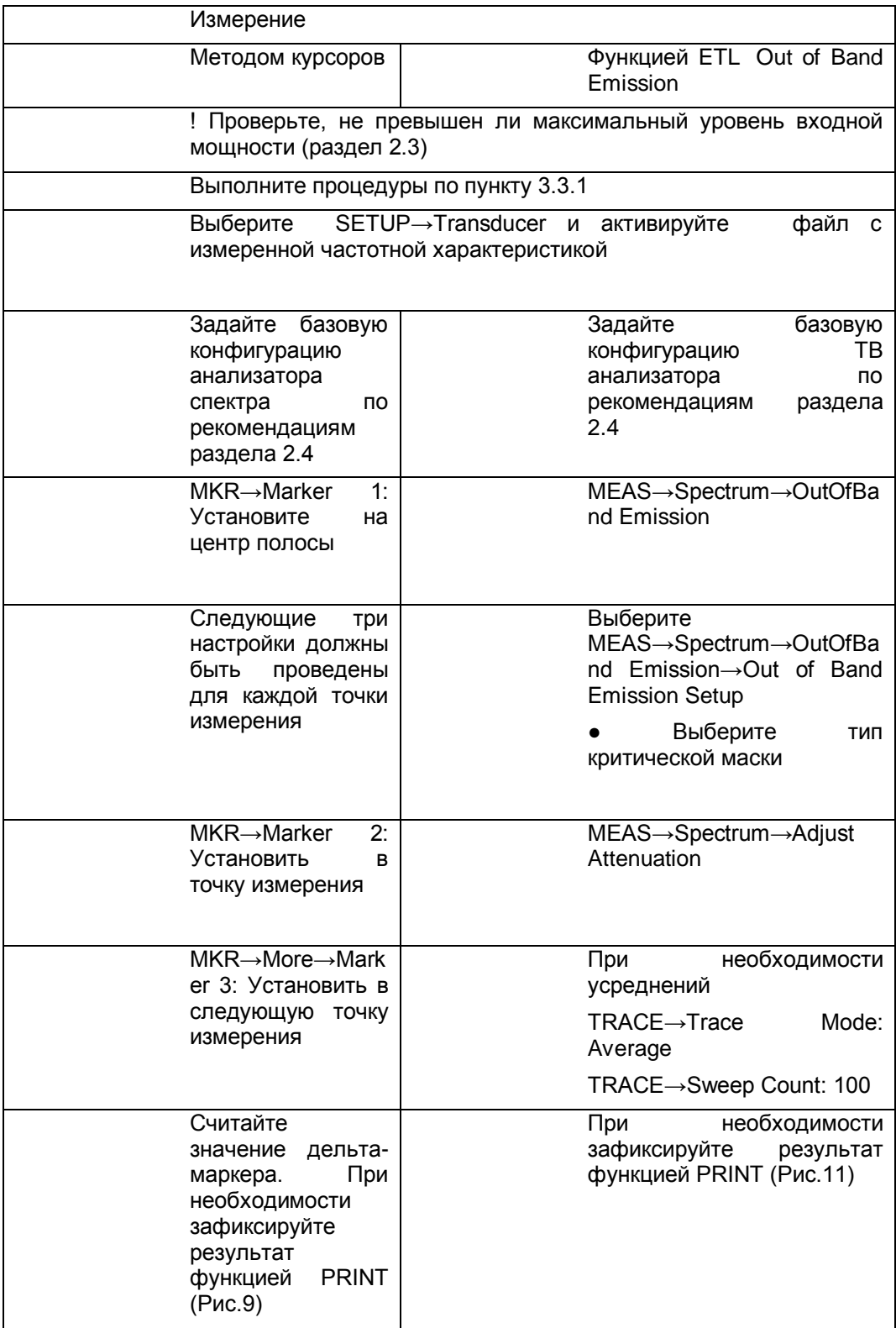

Внеполосные излучения

SETUP→Transducer→Active Off: Отключить файл измеренной частотной характеристики (трансдьюсера)

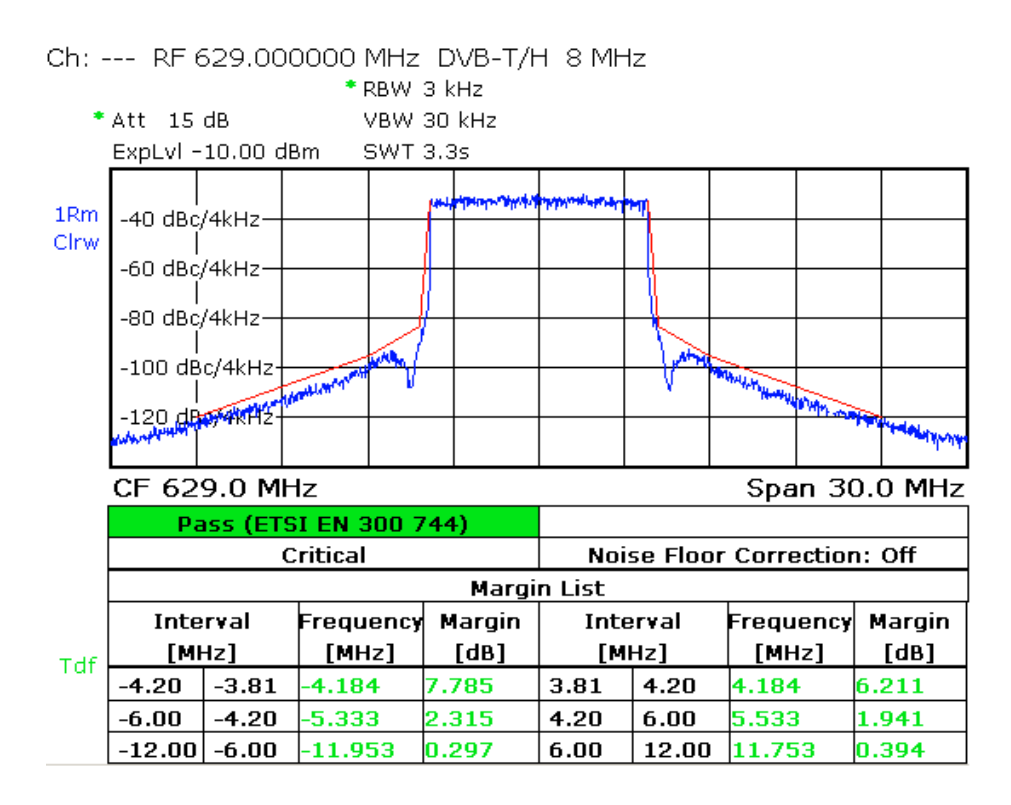

Рис. 11: Режим TV/radio analyzer/receiver, меню MEAS→Spectrum→OutOfBandEmission: Излучение на соседний канал с фильтром критической маски и активным файлом трансдьюсера.

#### <span id="page-22-0"></span>**3.3.2 Гармоники**

Фильтр гармоник используется для снижения нежелательных внеполосных излучений. Обычно этот фильтр является частью передатчика. Анализатор ETL может использоваться для измерения гармоник в режиме анализатора спектра. Так как фильтр маска не подавляет гармоники передаваемого сигнала , а активен только на небольшом отрезке полосы частот от канала, гармоники могут быть измерены непосредственно в измерительной точке (M1) на выходе передатчика.

Высокий динамический диапазон сигнала означает, что должен использоваться подходящий ФВЧ, подавляющий полезный сигнал минимум на 40 дБ. Заграждающий перестраиваемый фильтр не может быть использован в данном измерении, так как их частотная характеристика повторяется на частотах, кратных частоте канала. Частотная характеристика ФВЧ должна быть измерена и сохранена перед измерениями при помощи следящего генератора и затем применена используя функцию преобразователя (трансдьюсера).

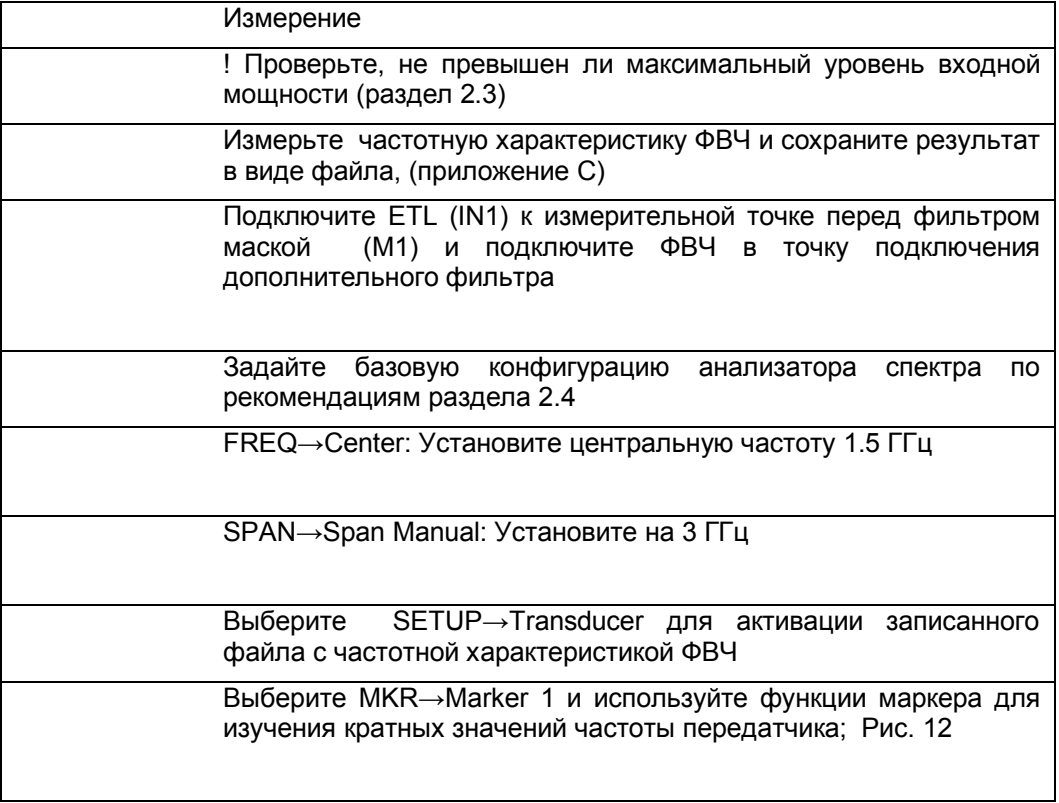

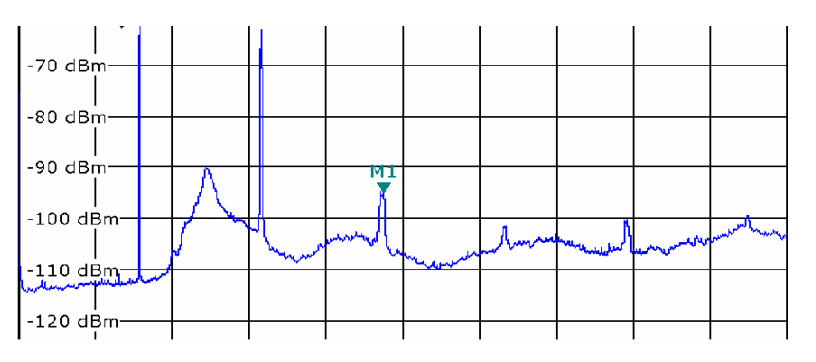

Рис. 12: Режим Spectrum analyzer: Полезный канал подавлен ФВЧ; отчетливо видны гармонические составляющие сигнала.

### <span id="page-23-0"></span>**3.4 Измерение качества сигнала**

#### <span id="page-23-1"></span>**3.4.1 Стабильность частоты**

Для реализации одночастотных сетей в цифровом телевещании требуется очень высокая стабильность частоты передатчиков, менее, чем  $10^{-9}$ . Отклонение частоты передатчика измеряется ETL в режиме ТВ анализатора в измерительной точке M1 на выходе передатчика.

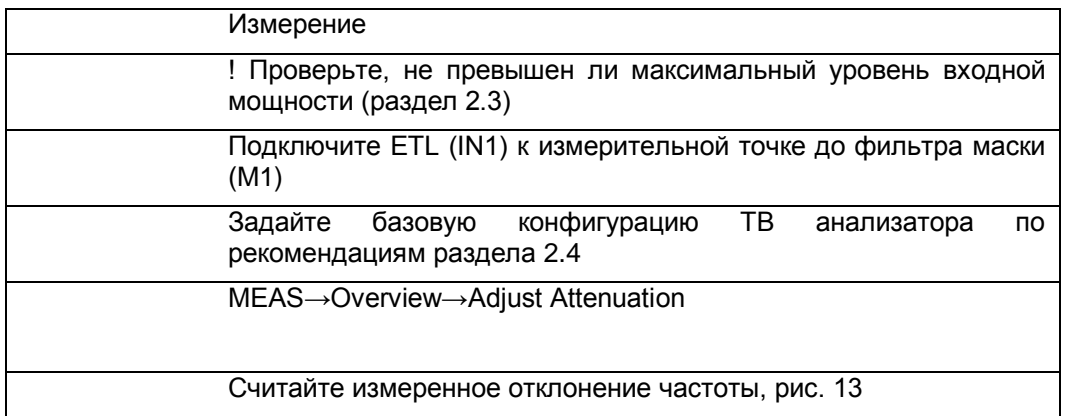

#### Ch: --- RF 642,000000 MHz DVB-T/H 8 MHz

\* Att 15 dB

ExpLvl -30.00 dBm

**Carr Freq Offset** 

### 300.0 mHz

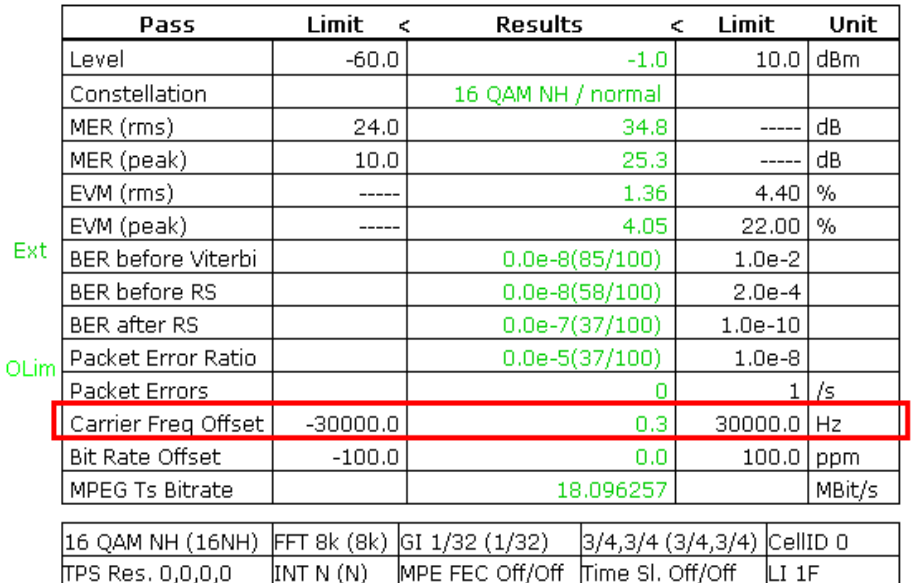

Рис. 13: Режим TV/radio analyzer/receiver, меню MEAS→Overview: Стабильность частоты отображается в 11 строке таблицы, так же и в увеличенном формате (MEAS→Overview→Zoom).

#### <span id="page-24-0"></span>**3.4.2 Сигнализация параметров передачи**

В системе DVB-T поднесущие сигнализации параметров передачи (TPS) передают 67 бит в кадре. Биты TPS содержат текущий параметр передачи и могут отличаться в четырех кадрах суперкадра. Они включают в себя:

- Слово инициализации
- Индикатор длительности
- Пакет данных в соответствии со стандартом DVB-T
- Зарезервированные биты
- Защиту от ошибок

Некоторые резервные биты используются для

- Идентификатора ячейки Cell ID
- Сигнализации DVB-H

В одночастотных сетях особенно важно контролировать правильную передачу одинаковых бит TPS всеми передатчиками сети.

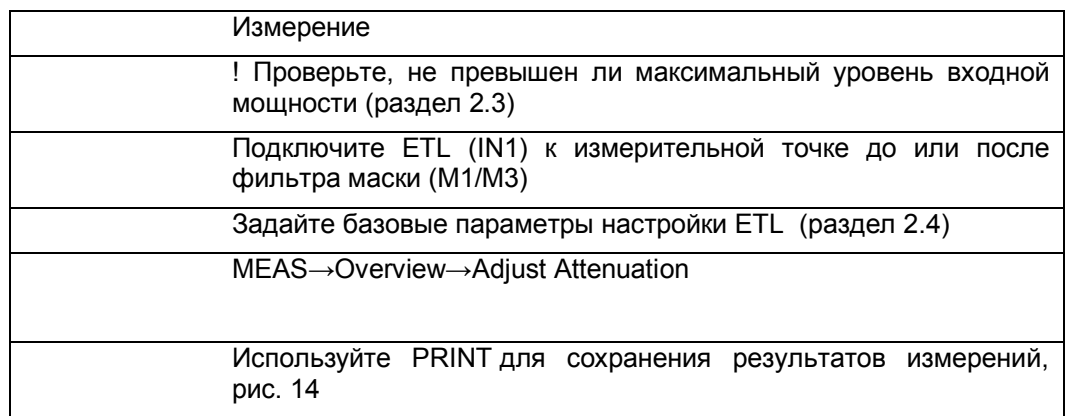

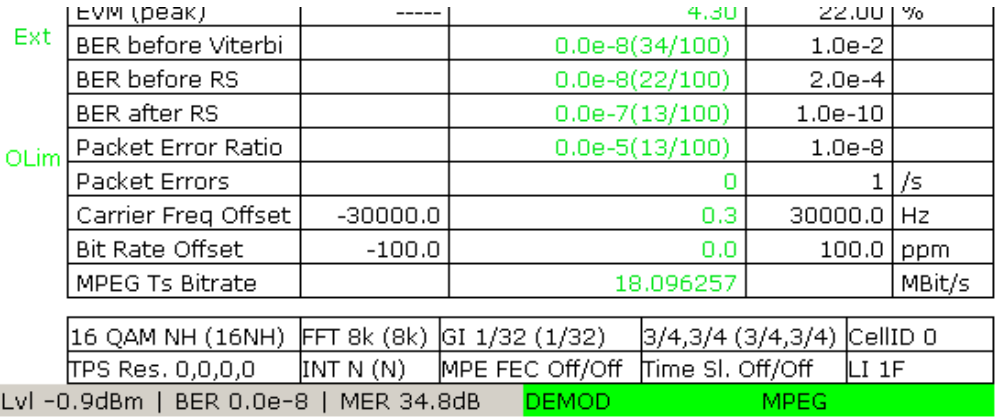

Измерение качества сигнала

Рис. 14: Режим TV/radio analyzer/receiver, меню MEAS→Overview: Информация TPS показана в таблице в нижней части экрана.

#### <span id="page-25-0"></span>**3.4.3 Коэффициент ошибок модуляции (MER)**

Коэффициент ошибок модуляции является общей характеристикой влияния шумов и искажений на передаваемый сигнал DVB-T. Для вычисления MER определяется отклонение принятых точек сигнальной диаграммы от их теоретических позиций. Это дает возможным количественно оценить качество принимаемого сигнала. Величина MER обычно выражается в дБ как логарифм отношения

среднеквадратического значения сигнала и вектора помехи<br>  $MER_{rms} = 20log_{10} \frac{\sqrt{\frac{1}{N}\sum_{n=0}^{N-1}(\text{lektrop omin6}k)} }{U_{rms}}$  [Дб] *[Дб]*

Высокое значение MER указывает на хорошее качество сигнала. На практике значения MER лежат от нескольких дБ до 40 дБ. Хорошо настроенный передатчик DVB-T имеет MER порядка 35 дБ. При приеме ТВ сигнала на антенну, установленную на крыше, MER находится в пределах 20-30 дБ. Для комнатных приемников MER находится в пределах 13-20 дБ. Значение MER может быть определено по всем поднесущим OFDM сигнала или показано в виде распределения MER(f) по всем поднесущим.

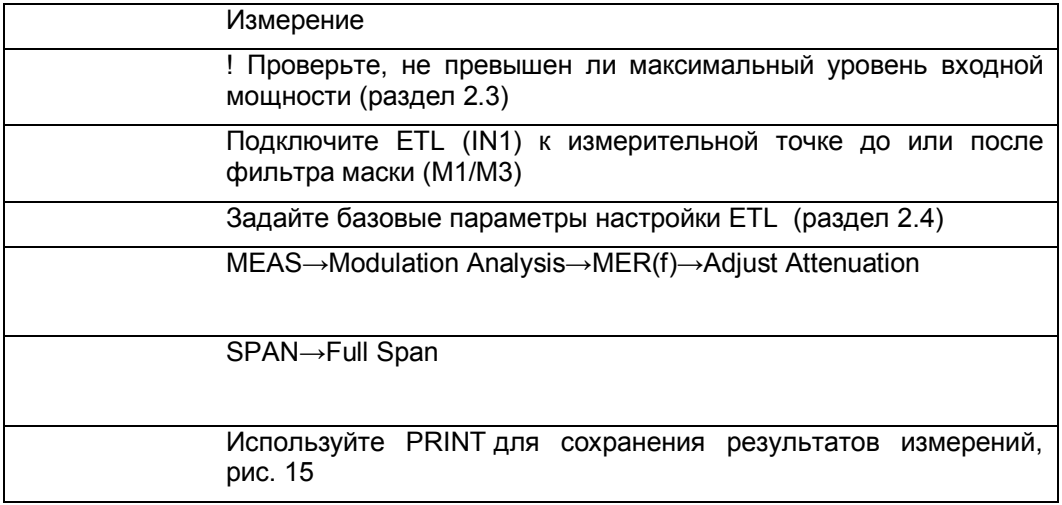

По техническим причинам, для передатчиков с высокой эффективностью распределение MER(f) может отображаться с небольшими искажениями после коррекции.

Измерение качества сигнала

```
Ch: --- RF 642.000000 MHz DVB-T/H 8 MHz
   * Att 25 dB
     ExpLvl -7.50 dBm
     44 dB -1Av
Clrw
     42 dB<sup>2</sup>40 dB-
     38 dB-
     36 dB-
     سممطعه
           RMS 34.803 dB<sup>L</sup>
     34 dB-
     32 dB
OLim
     30 dB-
     28 dB-
 PS
     26 dB
     \overline{0}Carrier
                                                              6816
MPEG
```
Рис. 15: Режим TV/radio analyzer/receiver, меню MEAS→Modulation Analysis→MER(f), зависимость величины MER от частоты (номера поднесущей) и суммарный MER по всему каналу (RMS).

#### <span id="page-27-0"></span>**3.4.4 Диаграмма сигнального созвездия**

Сигнальное созвездие отображает дискретные состояния сигнала в квадратурном модуляторе в дискретные моменты времени. Сигнальное созвездие это графическое отображение синфазных и квадратурных составляющих КАМ сигнала. Для сигнала, состоящего из многих поднесущих, сигнальное созвездие определяется по всему множеству поднесущих. Воздействие шума на сигнал проявляется в сигнальной диаграмме в виде облачного размытия точек диаграммы. Чем меньше это размытие точек, тем качество сигнала лучше. При измерениях на передатчике должны отображаться только точные значения точек диаграммы.

Качество настройки квадратурных составляющих может быть определено по анализу центральной поднесущей сигнала.

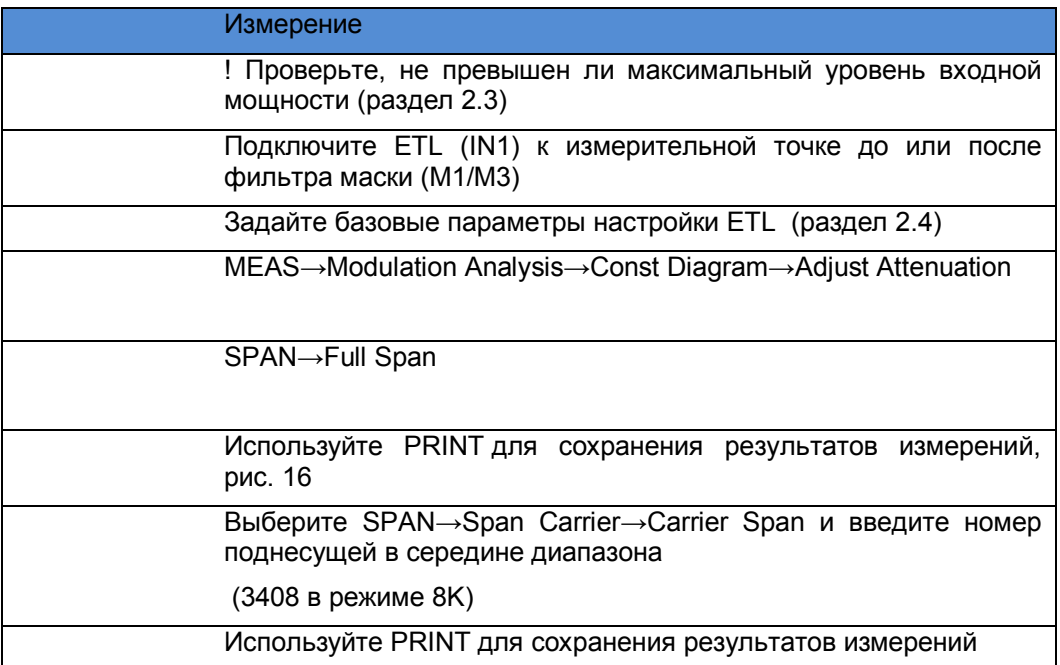

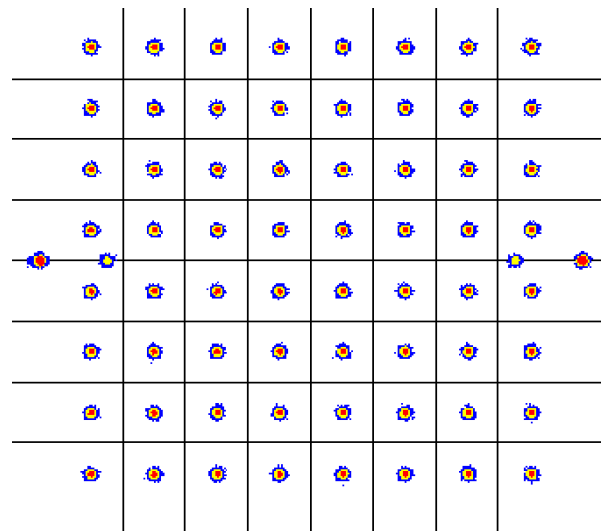

Рис. 16:Режим TV/radio analyzer/receiver, меню MEAS→Modulation Analysis→Const Diagram: сигнальная диаграмма (КАМ 64) с величиной MER равной 36 дБ.

#### <span id="page-28-0"></span>**3.4.5 Вероятность ошибки**

В системе DVB-T для исправления ошибок применяется каскадная схема кодирования. Внешний код – блочный код Рида-Соломона, внутренний код – сверточный с декодированием по Витерби. Оба метода кодирования обнаруживают и исправляют ошибки в потоке данных. Поэтому вероятность ошибки (BER )измеряется в следующих точках

- ВЕR перед декодером Витерби
- ВЕR после декодера Витерби = BER перед декодером кода Рида-Соломона
- ВЕR после декодера Рида-Соломона

Влияние канала связи и помех может быть оценено величиной вероятности ошибки. Для работоспособного передатчика DVB-T только вероятность ошибки перед декодером Витерби может отличаться от нуля и принимать значения  $10^{-9}$  и меньше. Для измерения малых вероятностей ошибки необходимо увеличить время измерения. Для измерений при вводе в эксплуатацию это время может занимать часы, при проверке работоспособности – минуты.

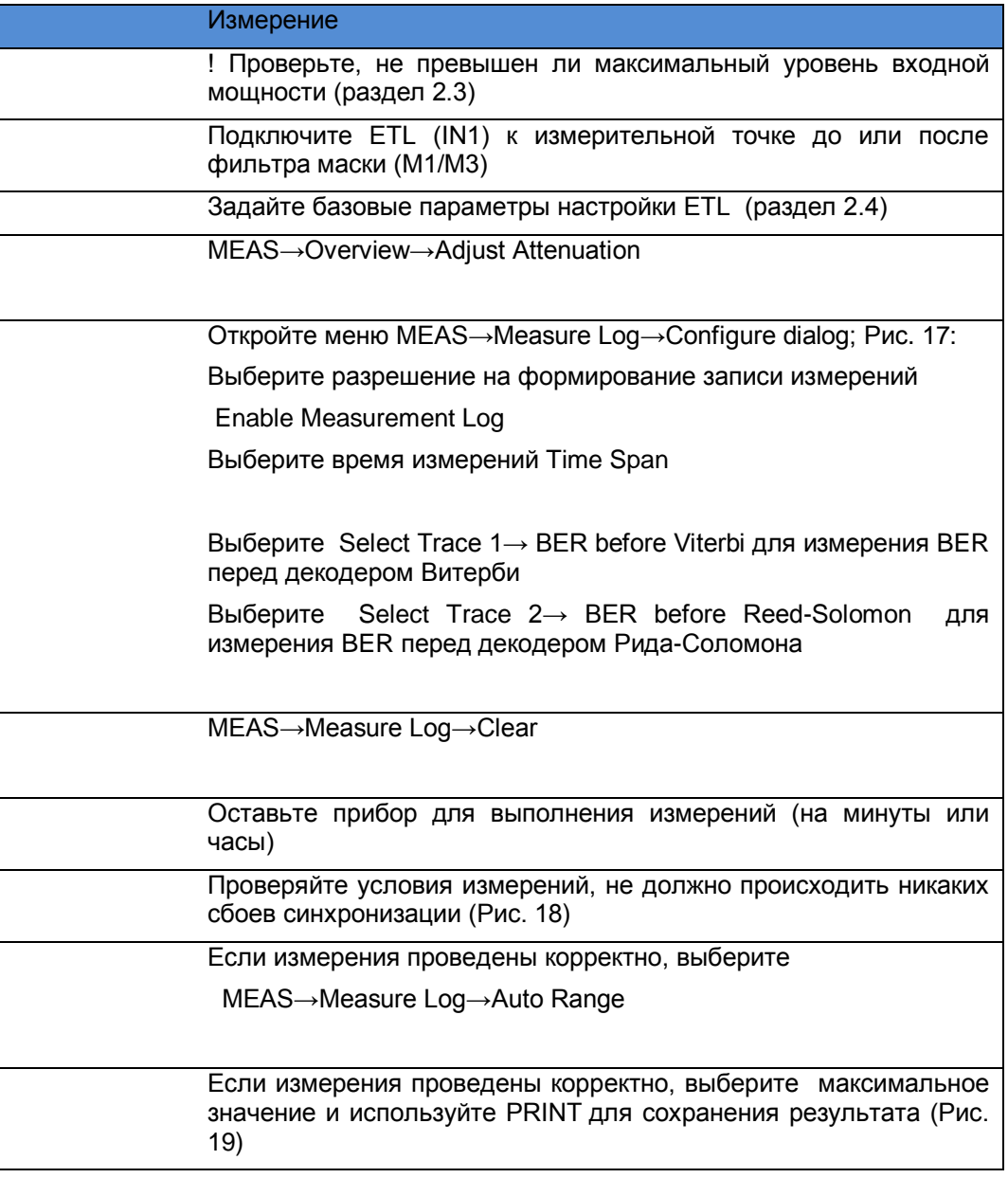

Измерение качества сигнала

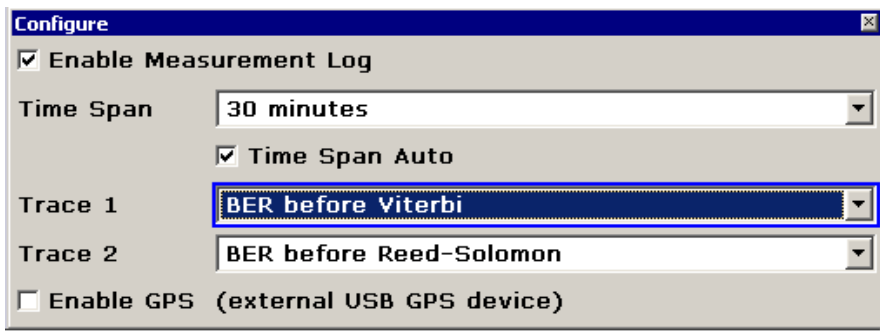

Рис. 17:Режим TV/radio analyzer/receiver, меню MEAS→Measure Log→Configure: Настройка измерений BER.

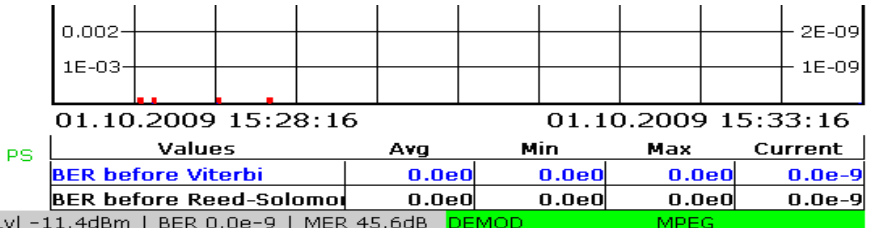

Рис. 18:Режим TV/radio analyzer/receiver, меню MEAS→Measure Log: Измерения BER с записью хода измерений. Красные маркеры над временной осью (в 1 и 2 временном сегментах) показывают наличие потери синхронизации. Измерения BER для этих интервалов недействительны.

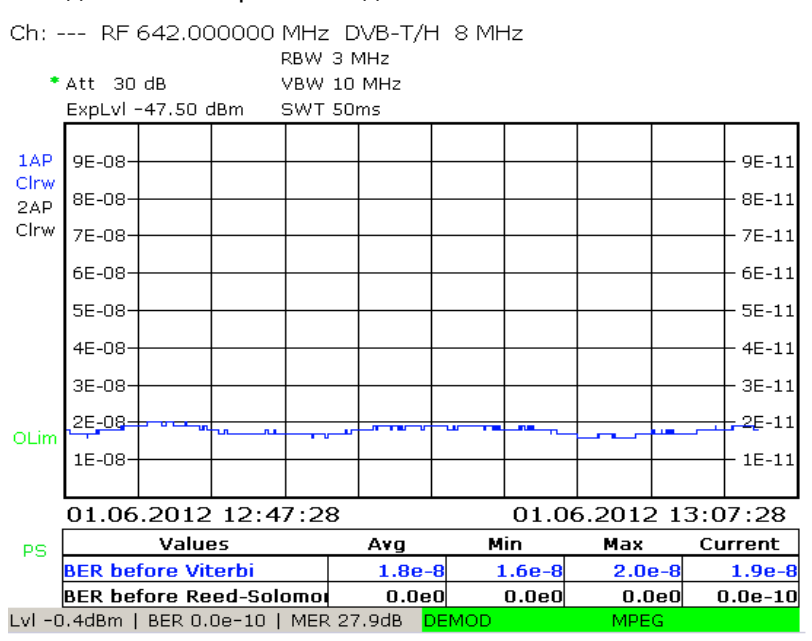

Рис. 19:Режим TV/radio analyzer/receiver, меню MEAS→Measure Log: действительное измерение BER.

## <span id="page-30-0"></span>4 Сокращения

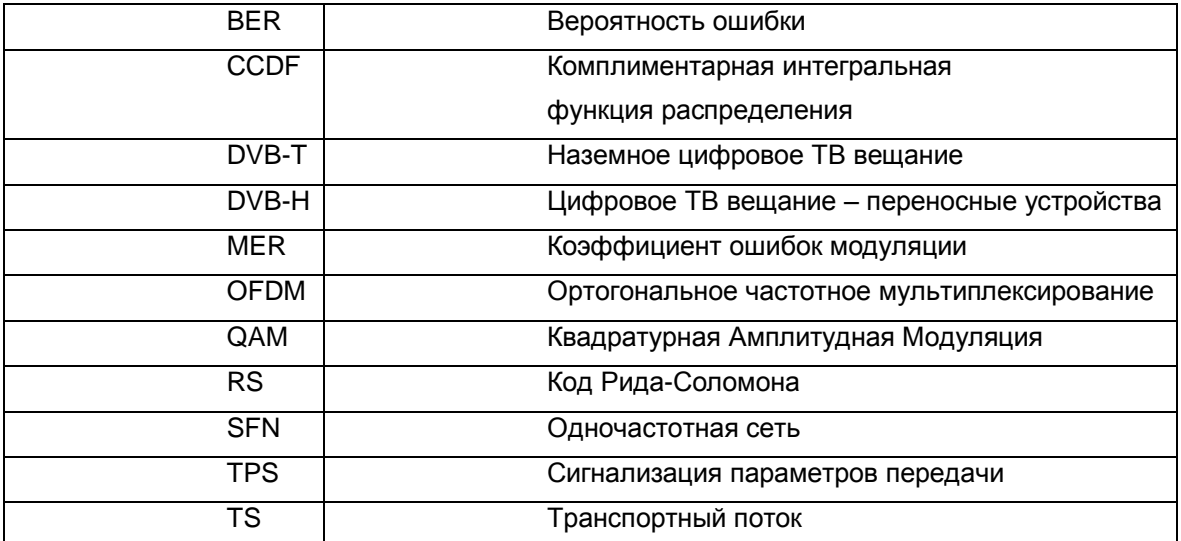

## <span id="page-30-1"></span>5 Библиография

[1] "Digital Video and Audio Broadcasting Technology",

Walter Fischer, Springer Verlag, 2010,

ISBN: 978-3-642-11611-7

[2] "Measurement guidelines for DVB systems",

ETSI TR 101 290

[3] Application Note 7TS02

[4] "CCDF determination – a comparison of two measurement methods ",

Christoph Balz, News from Rohde & Schwarz, No. 172 (2001/III), pp. 52 – 53

## <span id="page-31-0"></span>6 Дополнительная информация

Руководства пользователя и примеры применения регулярно обновляются на сайте http://www.rohde-schwarz.com

## <span id="page-31-1"></span>7 Информация для заказа

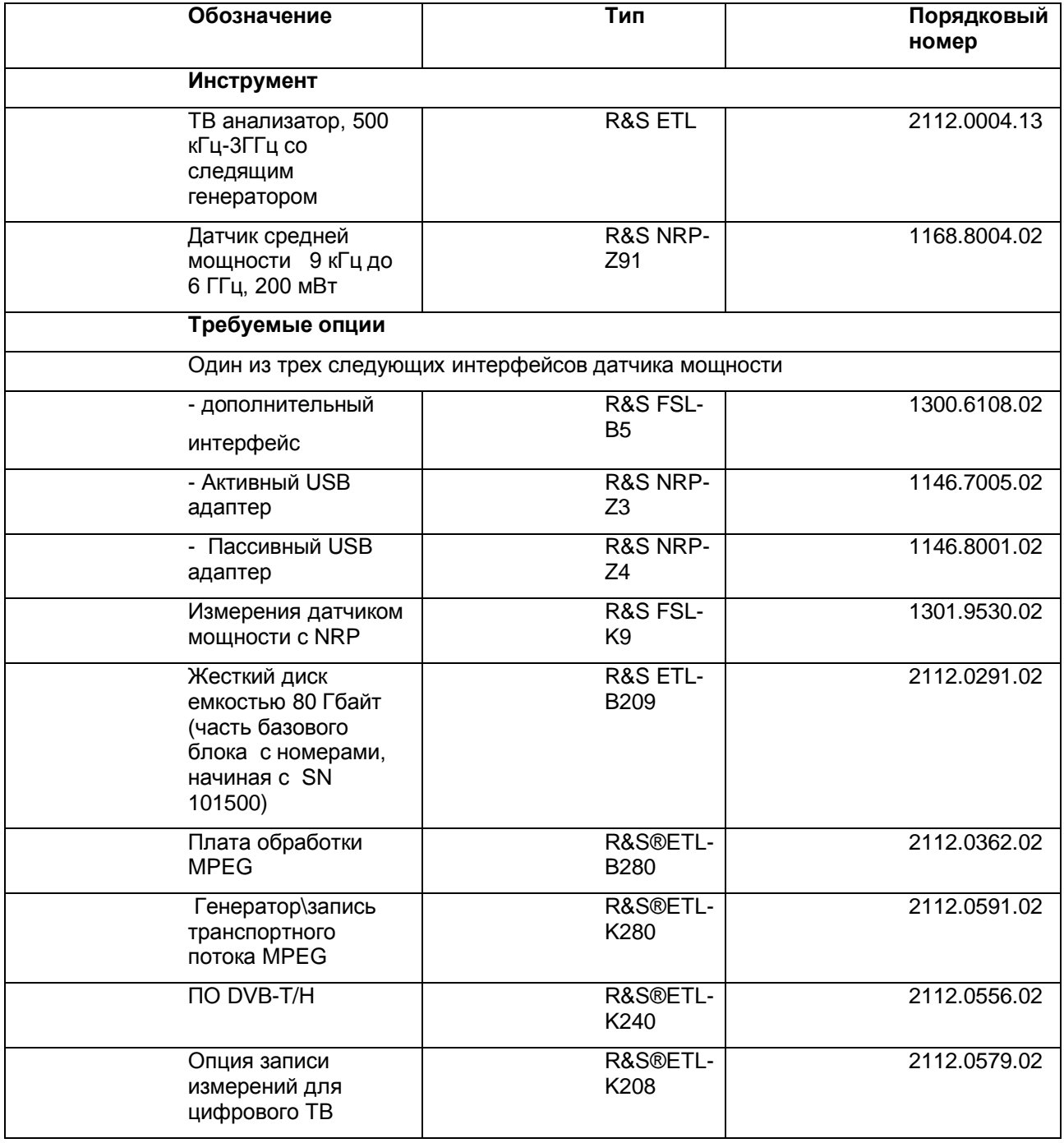

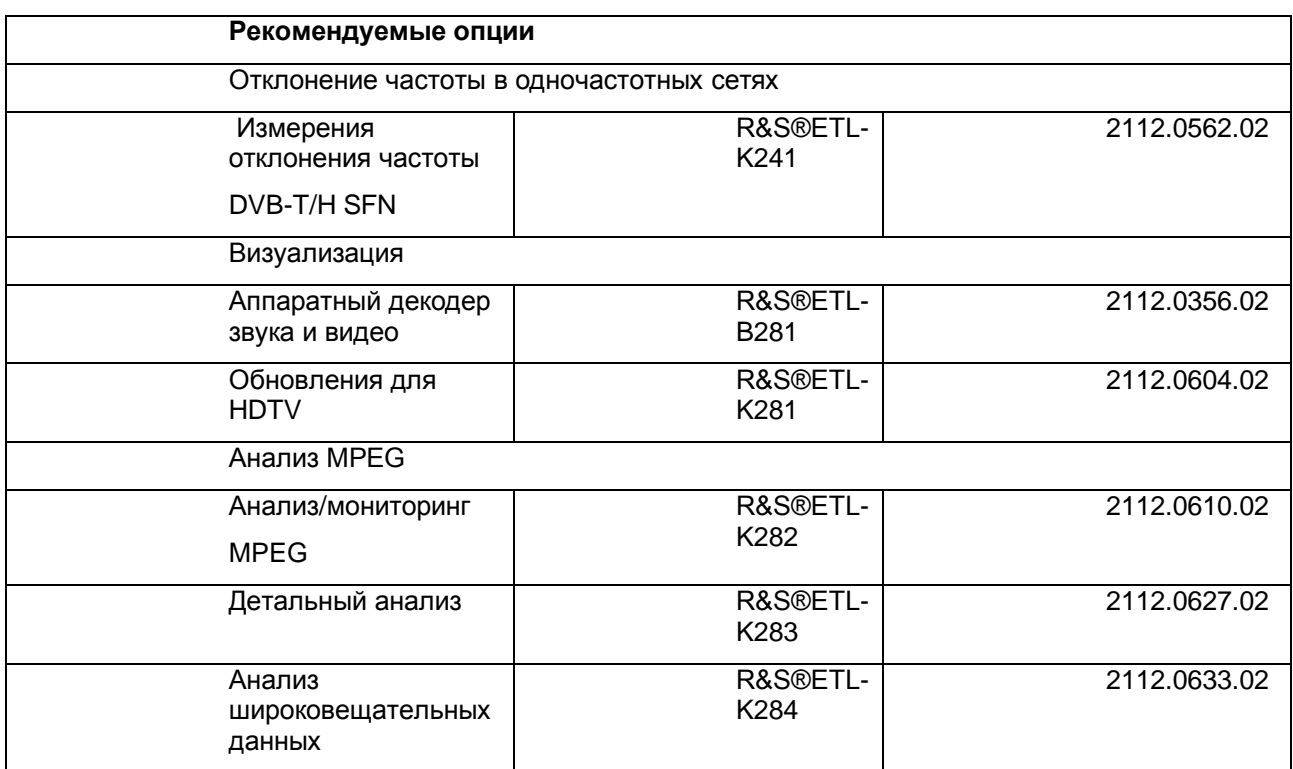

## <span id="page-33-0"></span>8 Генерирование транспортного потока с помощью ETL

Генератор транспортного потока в составе ETL позволяет получить MPEG-2 транспортный поток по требованиям DVB. Он подается на вход передатчика через 75 Ом кабель, подключенный к TS ASI OUT разъему на задней панели ETL. Также имеются файлы, полностью совместимые с транспортным потоком, которые могут быть воспроизведены непрерывно с повторением.

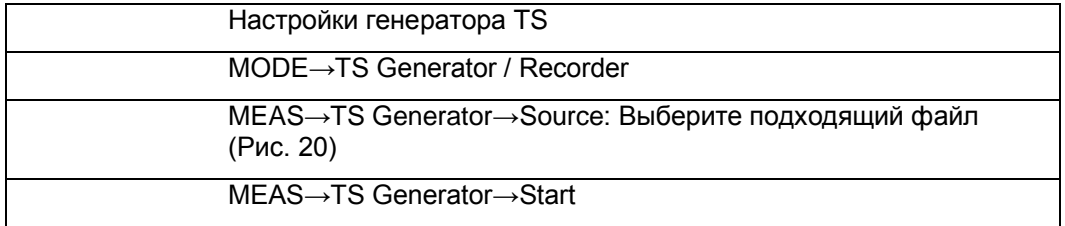

Необходимо выбрать следующие настройки

 $00:00:00$ 

00:23:04

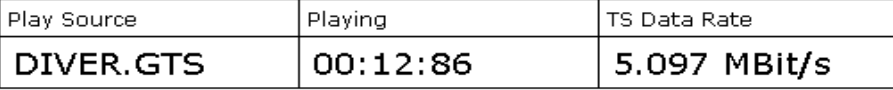

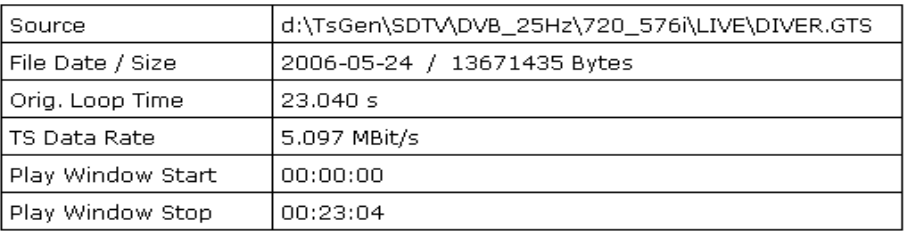

Рис. 20: Режим TS generator: Генерирование транспортного потока.

## <span id="page-34-0"></span>9 Неопределенность измерения обратной мощности

При скалярных измерениях отраженной мощности возникает неопределенность измерений из за направленности измерительных ответвителей. Эта направленность является причиной нежелательных переходных помех на измеряемую отраженную мощность. Чем лучше направленность, тем меньше нежелательные переходные помехи от прямой мощности. Типичная величина направленности для направленного ответвителя равна -35 дБ.

Для точного измерения отраженной мощности должна быть известна фаза накладывающихся сигналов. Это возможно только с векторным измерением мощности. Но и скалярные измерения, выполняемые с помощью ETL также могут быть использованы для выполнения необходимых оценок. При измерении с помощью ETL выполняется проверка того, что отраженная мощность достаточно мала для того, чтобы функции защиты передатчика не выполнили отключение станции. Это возможно при скалярных измерениях, так как отношение величины направленности направленного ответвителя к максимальной допустимой отраженной мощности достаточно велико.

При скалярных измерениях отраженной мощности теоретическая неопределенность измерений находится в интервале от +6 дБ до -∞, т.е. отраженная мощность при скалярных измерениях может быть или больше на 6 дБ или намного меньше, рис.21. Неопределенность измерений зависит от вносимого затухания, направленности и от отраженной мощности. На практике вносимое затухание можно не учитывать, так как его влияние мало.

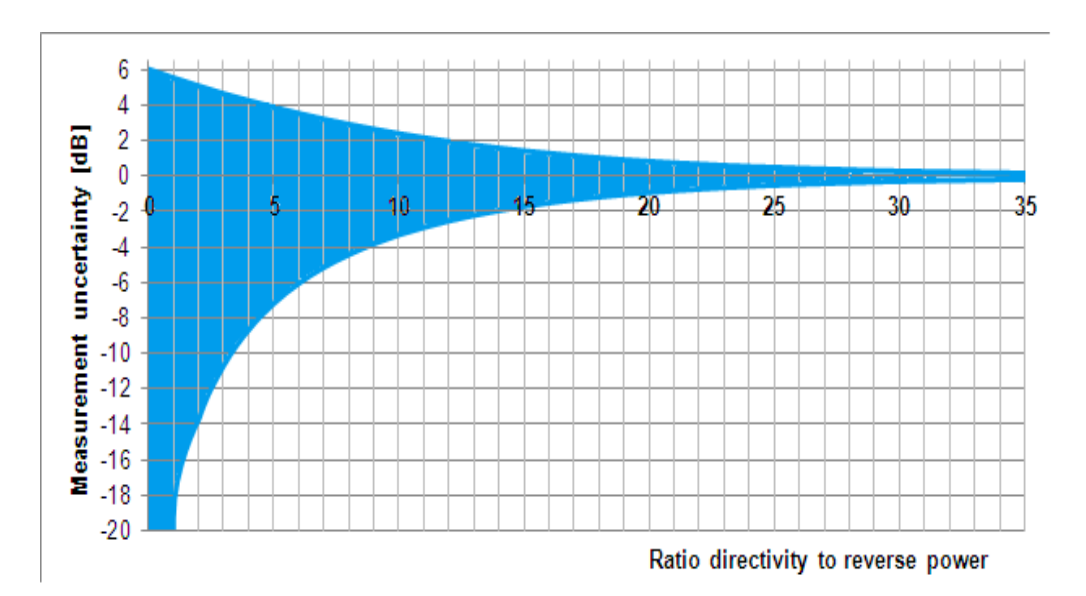

Рис. 21: Зависимость неопределенности измерений скалярного измерения от отношения направленности ответвителя к величине отраженной мощности.

Предположим, что отношение направленности ответвителя к величине отраженной мощности равно 0 дБ (наихудший случай). Неопределенность измерений в таком случае лежит в интервале от +6 до -∞. Так как +6 дБ является наибольшей применимой величиной, нет необходимости определять настоящую величину мощности.

В другом примере предположим, что разница между направленностью ответвителя и величиной отраженной мощности равно 20 дБ. В этом случае теоретическая ошибка измерений находится между 0.83 дБ и -0.92 дБ. Если величина отраженной мощности на выходе ответвителя равна 15 дБ и направленность ответвителя равна -35 дБ, на тестовом инструменте могут отображаться значения от -14.17 до -15.92 дБ. В этом случае еопределенность измерений находится в пределах ±1 дБ. Скалярные измерения дадут критическое значение большой отраженной мощности.

Следующая диаграмма позволяет определить максимальное значение отраженной мощности по фактически измеренному значению отраженной мощности по показаниям прибора.

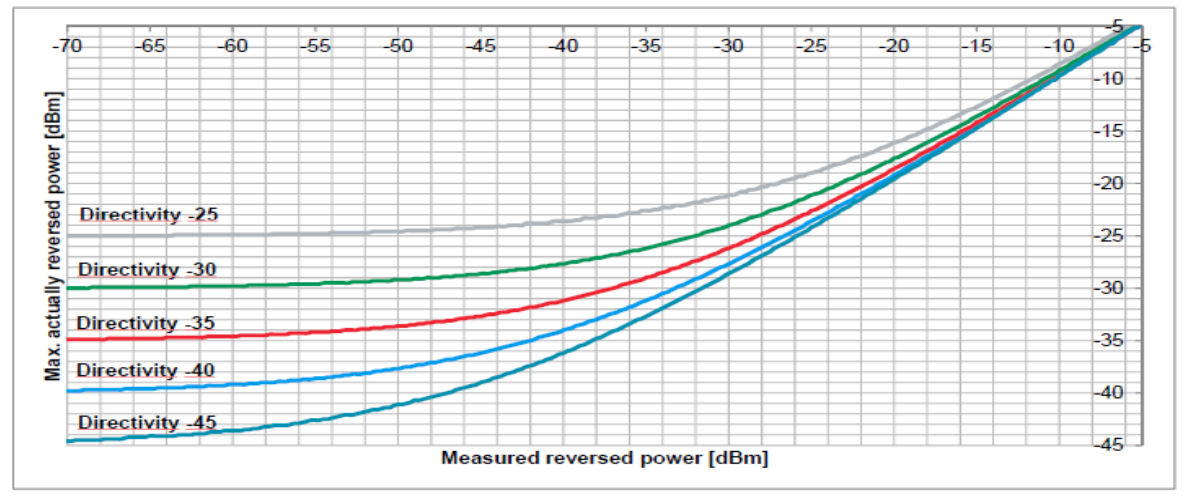

Рис. 22: Зависимость максимального текущего значения отраженной мощности от измеренного значения по показаниям прибора.

Измеренное скалярное значение отраженной мощности является приемлемым, так как максимальная отраженная мощность от линии измерения является допустимой величиной.

## <span id="page-36-0"></span>10 Запись частотной характеристики фильтра в файл преобразователя (трансдьюсера).

На практике существуют два способа оценивания параметров сигнала, который превышает динамический диапазон анализатора спектра

#### Метод 1.

Частотные составляющие сигнала, имеющие большую мощность, селективно подавляются при помощи дополнительных фильтров, таких как перестраиваемый заграждающий фильтр или ФВЧ. Они достаточно снижают динамический диапазон сигнала для возможности измерения сигнала на выходе дополнительного фильтра. Для автоматического отображения настоящего динамического диапазона используется файл преобразователя (трансдьюсера) для математической компенсации частотной характеристики дополнительного фильтра.

#### Метод 2

Если высокий динамический диапазон сигнала вызван применением специального фильтра, например – фильтра маски на передатчике, дополнительные фильтры не требуются. Вместо этого измеряется частотная характеристика специального фильтра и сохраняется в виде файла преобразователя. Этот файл преобразователя затем применяется для измерения перед фильтром путем наложения частотной характеристики фильтра и автоматически вычисляется текущий динамический диапазон.

Файл преобразователя (трансдьюсера) может быть создан непосредственно используя следящий генератор в ETL, так как частотная характеристика фильтра не превышает измеримый динамический диапазон. Частотная характеристика фильтра, указанная в технической документации так же может быть введена в виде файла используя SETUP→Transducer.

![](_page_36_Picture_155.jpeg)

![](_page_37_Picture_167.jpeg)

![](_page_38_Picture_1.jpeg)

![](_page_38_Figure_3.jpeg)

Рис. 23 Подключение кабелей Рис. 24 Измерение частотной характеристики фильтра-маски

## <span id="page-39-0"></span>11 Автоматизированное измерение при помощи программы TXCheck

Программное обеспечение TxCheck доступно бесплатно на каждом ETL. Данное программное обеспечение позволяет выполнять измерения в автоматическом режиме и получать документированный графический отчет по результатам измерений.

Данное приложение включает в себя файл "7BM101.ETLtxi". Открывая этот файл в TxCheck можно настроить ПО для полностью автоматического измерения на передатчике:

- Уровень излучаемого сигнала (3.1.1t)
- Пик фактор  $(3.1.2)$
- Квадратурные ошибки (3.2.1)
- АЧХ и ГВЗ (3.2.2)
- Стабильность частоты (3.4.1)
- Сигнализация параметров передачи (3.4.2)
- Коэффициент ошибок модуляции MER (3.4.3)
- Сигнальное созвездие (3.4.4)

![](_page_39_Picture_153.jpeg)

сохранения результата

Результаты автоматического измерения отображаются во вкладке "Measurements" и"Graphics". Для просмотра этих результатов на внешнем ПК установите программу TxCheck на ПК (более подробно прочитайте "Help/Installation Info…") . После этого выберите "File/Print" для печати отсчета по измерениям.

![](_page_40_Picture_61.jpeg)

Рис. 25: Интерфейс TxCheck, меню "Settings".

| <b>SETL TxCheck - TxCheck1 - [TxCheck1]</b>                       |             |                 |                  |        |                           | - 101<br>lx   |
|-------------------------------------------------------------------|-------------|-----------------|------------------|--------|---------------------------|---------------|
| File Settings Measurement View Window Help                        |             |                 |                  |        |                           | $ F$ $\times$ |
| ゴロビロタ や ※ 回<br>D<br>$\mathbf{p}$<br>ш                             |             |                 |                  |        |                           |               |
| Measurements   Graphics   Warnings   Summary  <br>Header Settings |             |                 |                  |        |                           |               |
| <b>Measurement Results</b><br>$\Box$ disable all                  |             |                 |                  |        |                           |               |
|                                                                   | Measurement | Poor            | <b>Excellent</b> | Weight | Result                    |               |
| $\overline{\triangleright}$ Overview Measurements                 |             |                 |                  |        |                           |               |
| $\overline{\triangleright}$ Sync Lock                             |             | IN <sub>0</sub> | <b>Yes</b><br>0% |        |                           |               |
| $\nabla$ Level                                                    | - dBm       | $\pm 5.0$<br>dB | dBm<br>0.0<br>0% | 70     | 0 points<br>۵<br>% of sum |               |

Рис. 26: Интерфейс TxCheck , меню "Measurements".

#### **О компании Rohde & Schwarz**

Rohde & Schwarz представляет собой независимую группу компаний, специализирующуюся на производстве электронного оборудования. Rohde & Schwarz является ведущим поставщиком контрольно-измерительных систем и приборов, оборудования для теле- и радиовещания, систем радиомониторинга и радиопеленгации, а также систем профессиональной радиосвязи специального назначения. Rohde & Schwarz успешно работает уже 75 лет, представительства и сервисные центры компании находятся в более чем 70 странах. Головной офис компании расположен в Мюнхене, Германия.

#### **Обязательства по охране окружающей среды**

- Энергосберегающие изделия
- Постоянное улучшение экологической устойчивости
- Сертифицированная система экологического менеджмента ISO 14001

![](_page_41_Picture_6.jpeg)

#### **Контакты в регионах**

Европа, Африка, Ближний Восток / +49 89 4129 12345 customersupport@rohde-schwarz.com

Северная Америка / 1-888-TEST-RSA (1-888-837-8772) customer.support@rsa.rohde-schwarz.com

Латинская Америка / +1-410-910-7988 customersupport.la@rohde-schwarz.com

Азия/Тихий океан / +65 65 13 04 88 customersupport.asia@rohde-schwarz.com

Китай / +86-800-810-8228 /+86-400-650-5896 customersupport.china@rohde-schwarz.com

#### **Представительство в Москве**

115093 Москва, ул. Павловская, 7, стр.1, этаж 5 тел. +7 (495) 981 35 60 факс +7 (495) 981 35 65 info.russia@rohde-schwarz.com

Данный документ и поставляемые программы могут применяться только при соблюдении условий, изложенных в области загрузки веб-сайта Rohde & Schwarz.

R&S<sup>®</sup> является зарегистрированным товарным знаком компании Rohde & Schwarz GmbH & Co. KG. Товарные знаки и торговые марки принадлежат соответствующим владельцам.

**Rohde & Schwarz GmbH & Co. KG** 

Mühldorfstraße 15 | D - 81671 München Тел. + 49 89 4129 - 0 | Факс + 49 89 4129 – 13777

www.rohde-schwarz.com